**Innomar Technologie GmbH** 

# **SES-2000** *medium*

**Parametrisches Sedimentecholot für mittlere Wassertiefen** 

**Bedienungsanleitung**

**Oktober 2009**

# **SES-2000** *medium*

## **Parametrisches Sedimentecholot für mittlere Wassertiefen**

# **Bedienungsanleitung**

Innomar Technologie GmbH V 2.8ge (Oktober 2009)

Dieses Handbuch ist eine auszugsweise Übersetzung des "SES-2000 User's Guide" V.2.8 (Juni 2009) mit Ergänzungen zum SES-2000 *medium* Modell für Festeinbau

> Innomar Technologie GmbH Schutower Ringstr. 4 D-18069 Rostock **Germany**

Telefon: +49(0)381/44079-0 Fax: +49(0)381/44079-299

[info@innomar.com](mailto:info@innomar.com) [http://www.innomar.com](http://www.innomar.com/) Information in this document is subject to change without notice and does not represent a commitment on the part of INNOMAR Technologie GmbH. The software described in this document is furnished under a license agreement or nondisclosure agreement. The software may be used only in accordance with the terms of the agreement. It is against the law to copy the software on any medium or transmit in any form except as specifically allowed in the license or nondisclosure agreement. No part of this manual may be reproduced or transmitted in any form or by any means, electronic or mechanical, including photocopying and recording, for any purpose without the express written permission of INNOMAR.

© 1998-2009 INNOMAR Technologie GmbH. All Rights reserved.

#### **Trademarks**

INNOMAR is a registered trademark of Innomar Technologie GmbH. Microsoft, MS-DOS, Windows and Windows 95/98/2000/NT are registered trademarks of

Microsoft Corporation.

Intel and Pentium are registered trademarks of Intel Corporation. IBM and VGA are registered trademarks of IBM Corporation.

#### **Software License Agreement**

The copyright for the SES software is owned by Innomar Technologie GmbH ("INNOMAR "). The software license agreement ("Agreement") sets forth the terms and conditions under which the purchaser is licensed to use the SESWIN or ISE software ("Software"). This is a license agreement and not an agreement for sale. INNOMAR continues to own the copy of the software and any other copy that you are authorised to make pursuant to this agreement.

INNOMAR grants to you a non-exclusive license to use the software together with a SES-2000 system, provided that you agree to the following:

#### *Use of the Software*

1. The license only applies to the purchaser of a parametric sub-bottom profiler SES-2000. The purchaser is not allowed to pass the software to any other user without INNOMAR's written permission. 2. The purchaser may install one copy of the software on the computer integrated in the SES-2000 hardware and on another computer for post processing.

3. Neither the purchaser nor any other person are allowed to do the following:

- give this software to any other person or institution
- make any copies of this software, except for one backup copy, provided the backup copy is not installed or used on any computer
- modify, adapt, translate, reverse engineer, decompile, disassemble or otherwise attempt to discover the source code of the software
- transfer the software by telecommunication.

#### *Copyright and Trademark Rights*

The software is owned by INNOMAR. The software is licensed and distributed by INNOMAR for surveying work (on-line and off-line) with the parametric sub-bottom profiler SES-2000. Its structure, organization and code are the valuable trade secrets of INNOMAR. The software also is protected by international treaty provisions. You may use trademarks only insofar as required to identify printed output produced by the software, in accordance with accepted trademark practice, including identification of trademark owner's name. Such use of any trademark does not give you any rights of ownership in that trademark. Except as stated above, this Agreement does not grant you any intellectual property rights in the software.

INNOMAR reserves the right to terminate this license if any terms of this Agreement are violated.

## **Inhalt**

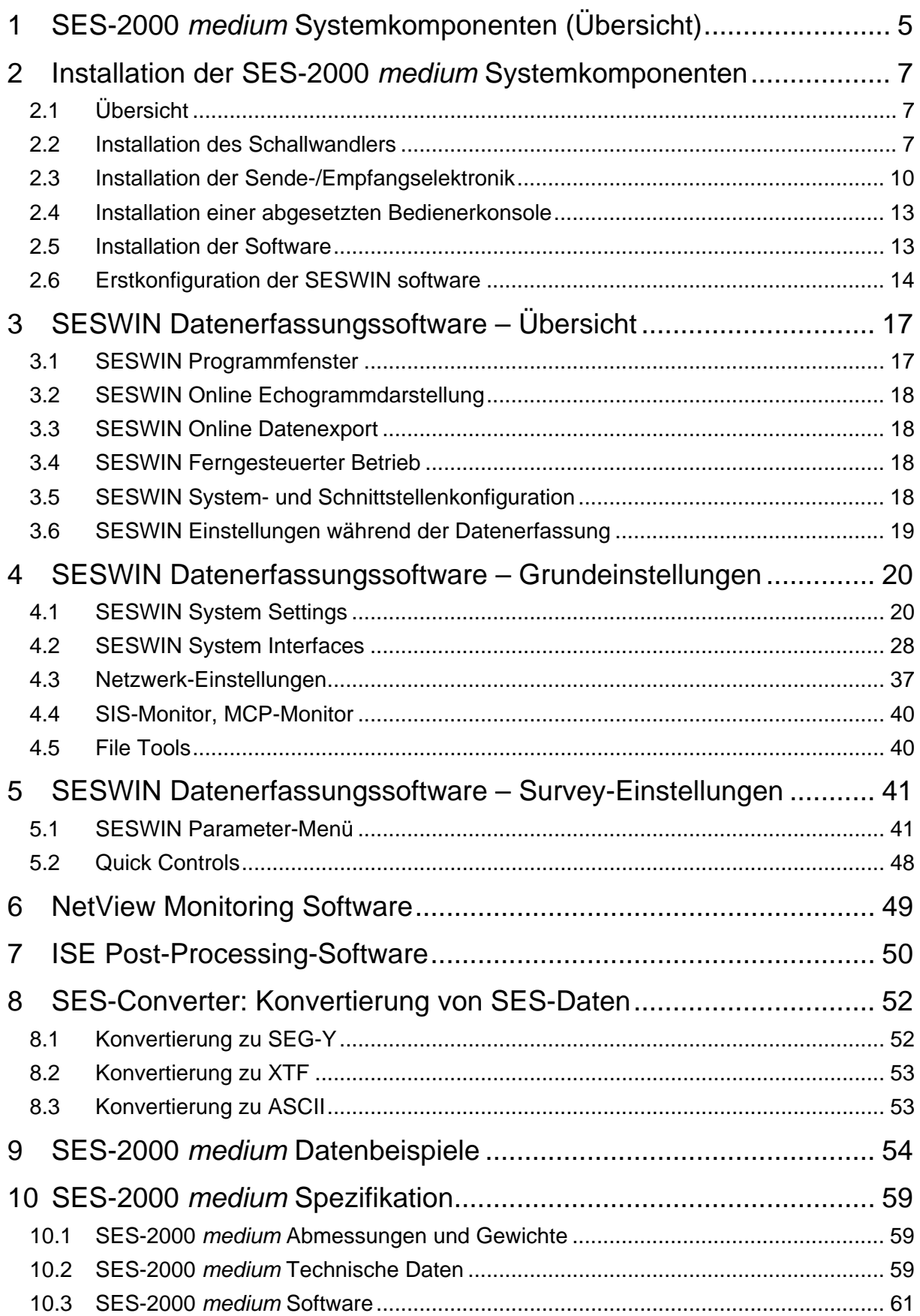

## **Sicherheitshinweise**

Um die Sicherheit des Bedienungspersonals und sonstiger Personen, die mit dem SES-2000 Sedimentecholot umgehen, sowie die Funktionsfähigkeit des Systems zu gewährleisten, sind folgende Betriebsvorschriften einzuhalten:

- ¾ Das SES-2000 System darf nur von entsprechend geschulten und von INNOMAR autorisierten Personen geöffnet werden.
- ¾ Die Kabel des Schallwandlers sind vor Beschädigung der Isolation zu schützen. Es dürfen keine beschädigten Kabel verwendet werden.
- ¾ Kabel dürfen nur bei ausgeschaltetem Gerät eingesteckt oder abgezogen werden. Das gilt insbesondere für die Schallwandlerkabel.
- ¾ Die aktive Fläche an der Unterseite des Schallwandlers ist druckempfindlich und muss gegen mechanische Beschädigung geschützt werden.
- ¾ Die Sender dürfen nur eingeschaltet werden, wenn der Schallwandler angeschlossen ist und sich vollständig im Wasser befindet.
- ¾ Es ist verboten, in der Nähe des Schallwandlers zu schwimmen oder zu tauchen, wenn das System in Betrieb ist. Bei Arbeiten am Unterwasserschiff ist das System komplett auszuschalten.
- ¾ Die Elektronik-Komponenten des SES-2000 Systems dürfen nur in trockener, wettergeschützer Umgebung benutzt werden.
- ¾ Die Lüftungsschlitze am Gerät müssen ständig frei und ein Luftstrom zur Kühlung der Leistungselektronik muss gewährleistet sein.
- ¾ Das SES-2000 System ist ein elektronisches Messgerät und ist entsprechend sorgfältig zu behandeln, insbesondere bei Transport, Lagerung und Installation.
- ¾ Es sind keine unautorisierten Änderungen and der Software-Installation Steuer-PC vorzunehmen, insbesondere am BIOS und dem Betriebssystem.
- ¾ Es sollte keine zusätzliche Software installiert werden, da diese die Leistungsoder Funktionsfähigkeit des Systems beeinträchtigen kann.

INNOMAR kann jicht für Schäden haftbar gemacht werden, die durch Nichtbeachtung dieser Sicherheitshinweise entstehen.

## <span id="page-6-0"></span>**1 SES-2000** *medium* **Systemkomponenten (Übersicht)**

Das Sedimentecholot SES-2000 *medium* besteht aus folgenden Komponenten (Hard- und Software):

- Sende-/Empfangselektronik mit Steuerrechner,
- Schallwandler,
- SESWIN Software zur Systemsteuerung und Datenspeicherung (Online-Betrieb),
- ISE Post-Processing Software mit SEGY/XTF Datenkonverter.

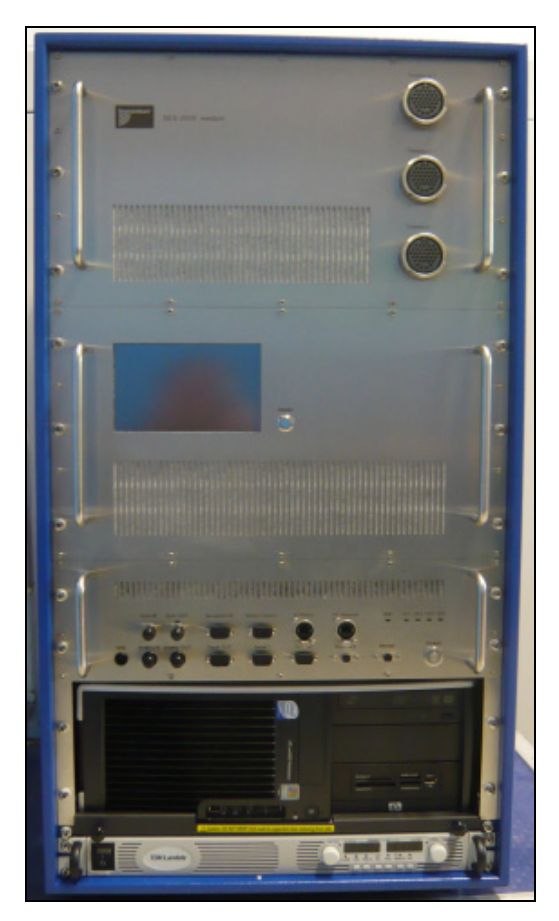

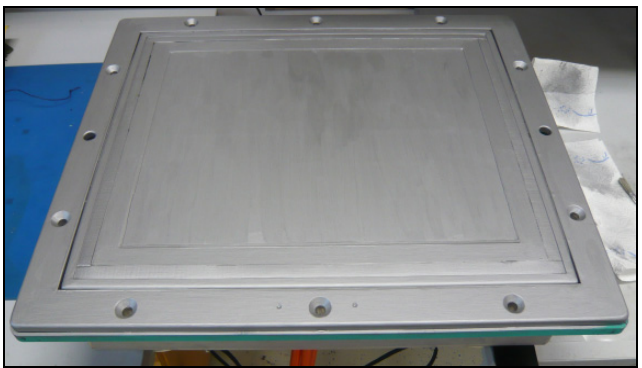

**Fig. 1:** SES-2000 *medium* System für permanente Installation: Sende-/Empfangselektronik mit Steuerrechner (links) und Schallwandler (oben).

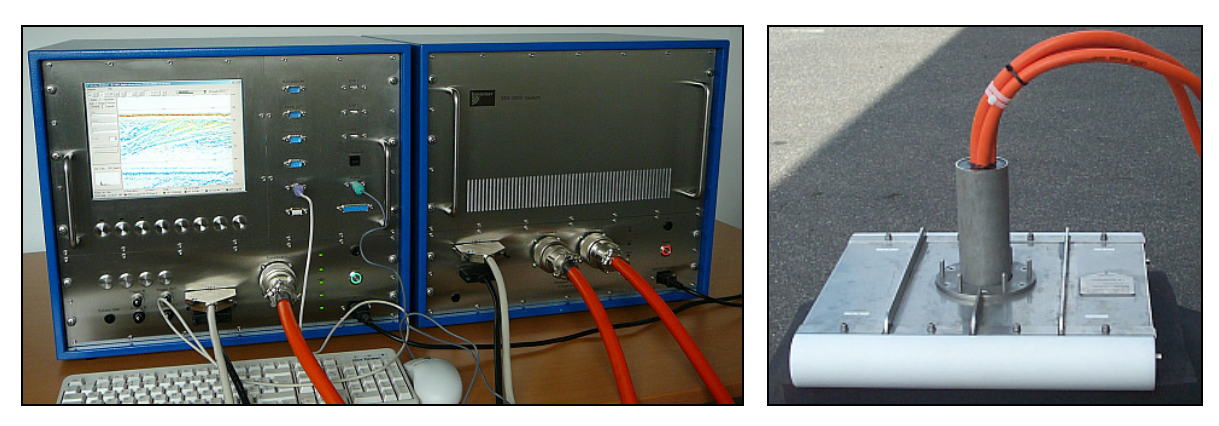

**Fig. 2:** SES-2000 *medium* System für mobile Installation: Sende-/Empfangselektronik mit Steuerrechner (links) und Schallwandler (rechts).

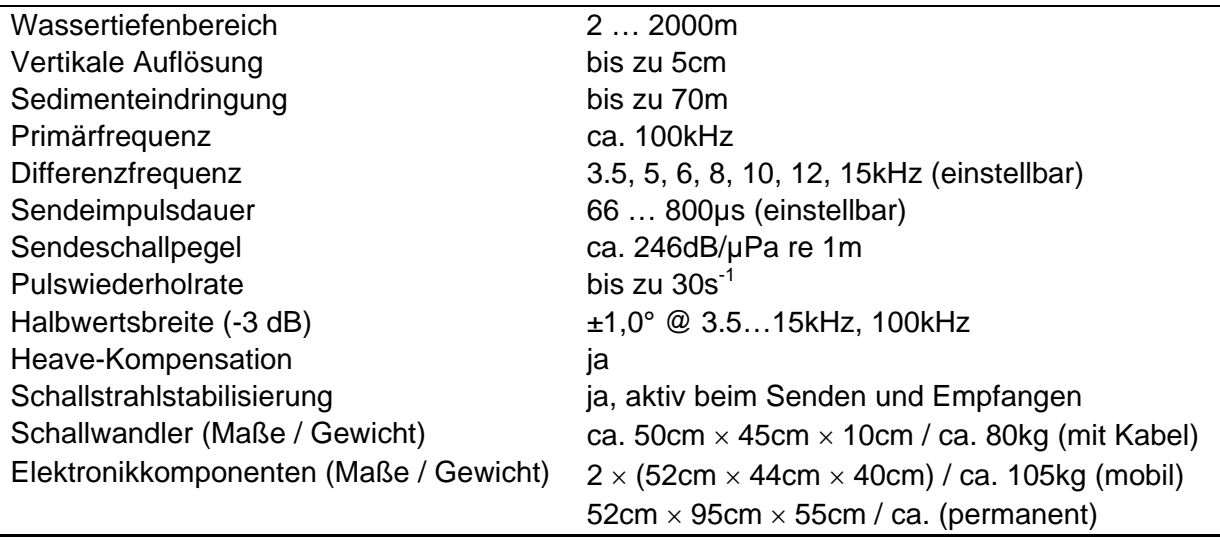

**Tabelle 1:** SES-2000 *medium* Zusammenfassung der technischen Parameter

Eine detaillierte Übersicht über die technischen Parameter des SES-2000 *medium* Sedimentecholotes befindet sich in Abschnitt [10](#page-60-1) auf Seite [59.](#page-60-1)

## <span id="page-8-0"></span>**2 Installation der SES-2000** *medium* **Systemkomponenten**

## **2.1 Übersicht**

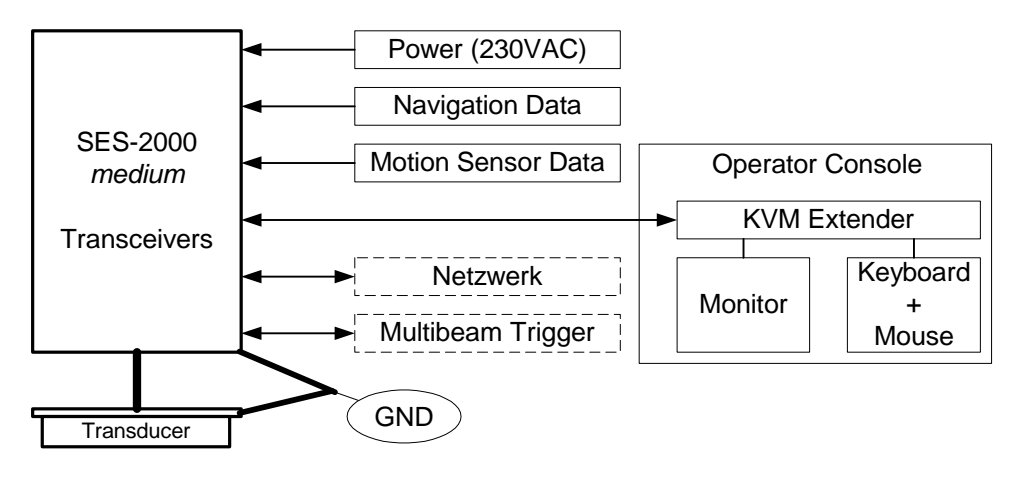

## **2.2 Installation des Schallwandlers**

## *2.2.1 Allgemeines*

Das SES-2000 *medium* Sedimentecholot verfügt über einen Schallwandler zum Senden und Empfangen der Primärfrequenzen (HF; 100kHz) sowie zum Empfang der Differenzfrequenzsignale (LF; 3,5–15kHz).

#### **Schallwandler für temporäre (mobile) Installationen**

Diese Variante des Schallwandlers ist für die Montage and der Bordwand mittels Rohr oder für die temporäre Installation in einem Lotschacht vorgesehen.

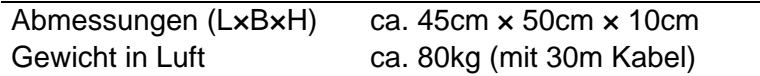

#### **Schallwandler für permanente Installation**

Diese Schalwwandler-Variante wird fest in der Schiffshülle montiert.

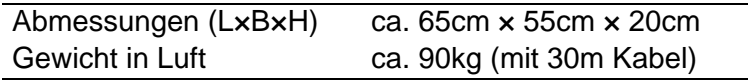

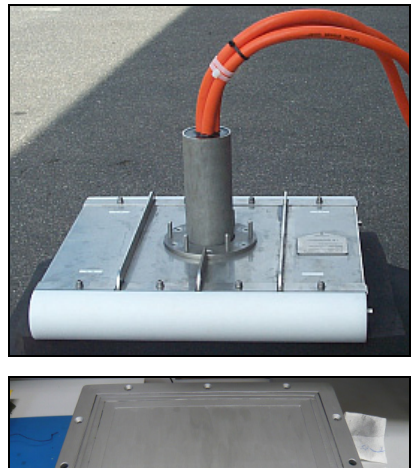

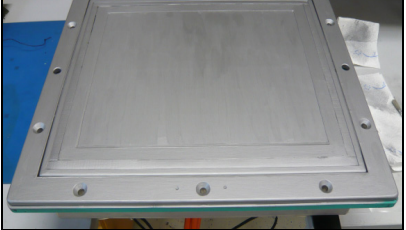

Der Schallwandler wird über drei Kabel mit der Sende-/Empfangselektronik verbunden. Die Kabel mit einer Länge von ca. 30 Metern sind am Wandler vergossen und können nicht demontiert werden. Die Kabel dürfen während der Montage und im Betrieb nicht beschädigt werden. Jedes Kabel hat einen Durchmesser von ca. 20mm, der minimale Biegeradius beträgt 200mm. Zum Anschluss an die Sende-/Empfangselektronik besitzen die Kabel einen nicht demontierbaren Stecker (Durchmesser ca. 55mm).

## *2.2.2 Allgemeine Richtlinien zur Montage des Schallwandlers*

- *Akustisch aktive Fläche:* Die akustisch aktive Fläche an der Unterseite des Schallwandlers darf mechanisch nicht belastet werden.
- *Einbaurichtung:* Der Schallwandler muss so montiert werden, dass der Pfeil auf der Oberseite in Fahrtrichtung zeigt.
- *Einbautiefe:* In der Nähe der Wasseroberfläche befinden sich Gasblasen, die akustische Energie absorbieren und die Leistungsfähigkeit akustischer System beeinträchtigen können. Daher sollte der Schallwandler möglichst tief unter der Wasseroberfläche montiert werden. Um einer Beschädigung durch Grundberührung vorzubeugen, sollte der Schallwandler in sehr flachem Wasser jedoch nicht der tiefste Punkt des Fahrzeuges sein.
- *Einbauort:* Der Schallwandler sollte möglichst weit entfernt von möglichen Störquellen wie beispielsweise dem Antriebsaggregat und dem Propeller angeordnet werden. Für Sedimentecholote ist der beste Einbauort im vorderen Drittel des Schiffes.
- *Schiffe mit Bugwulst:* Durch den Bugwulst wird das Wasser um den Schiffskörper mit Gasblasen angereichert. Auch Tunnelthruster im Bug verursachen zusätzliche Verwirbelungen und Blasenschleier. Da Gasblasen die Leistungsfähigkeit akustischer Systeme stark beeinträchtigen können, sollten die Schallwandler in diesem Fall nicht direkt mit der Schiffshaut abschließen, sondern in Blistern oder Gondeln, die aus dem Schiffsrumpf herausragen, montiert werden.
- *Objekte, die aus der Schiffshaut herasragen:* Alle objekte, die aus dem Schiffsrumpf herausragen sowie alle Vertiefungen (z.B. Propeller, Auslassöffnungen) verursachen Verwirbelungen und Strömungsrauschen. Der Schallwandler sollte nicht in der Nähe solcher Objekte platziert werden. Insbesondere der Bereich vor dem Schallwandler sollte strömungstechnisch glatt sein.
- *Mobile Installation:* Bei mobilen Installationen ist es wichtig, den Schallwandler mit einer stabilen und möglichst vibrationsfreien Halterung zu montieren. Wird der Schallwandler an der Bordwand befestigt, sind die durch die Anströmung verursachten Kräfte und die eingeschränkte Fahrtgeschwindigkeit zu beachten. Der Wandler muss sich während des Betriebes ständig unter der Wasseroberfläche befinden.
- *Neigung des Schallwandlers:* Der Schallwandler muss horizontal (d.h. parallel zur Wasseroberfläche) montiert werden. Eine leichte positive Neigung (max. 0.5° zum Bug ansteigend) zur Sicherstellung einer laminaren Strömung ist akzeptabel. Negative Neigungen (Bug tiefer als Heck) können Turbulenzen verursachen und sind zu vermeiden.
- *Akustische Kopplung:* Die Übertragung von Körperschall vom Schiffskörper zum Schallwandler ist durch Entkopplung mit elastischen Materialien zu vermeiden. Dazu wird der Schallwandler mit Gummimuffen an der Halterung verschraubt. Bei mobiler Installation an der Bordwand ist die Halterung zusätzlich von der Bordwand zu entkoppeln. Hier hat sich das Unterlegen von Holz bewährt.

## *2.2.3 Spezielle Hinweise für den Festeinbau des Schallwandlers*

Für eine Festinstallation wird die Verwendung von Blistern oder Gondeln sowie ein Montageort im vorderen Drittel des Schiffes empfohlen.

Die folgenden Fotos zeigen den SES-2000 medium Schallwndler für Festinstallation mit integrierten Vibrationsdämpfern. Die akustische Kopplung des Montageflansches an den Schiffsrumpf ist minimiert. Die Vorausrichtung ist durch einen Pfeil auf der Oberseite und durch zwei Markierungen an der Unterseite des Montageflansches gekennzeichnet.

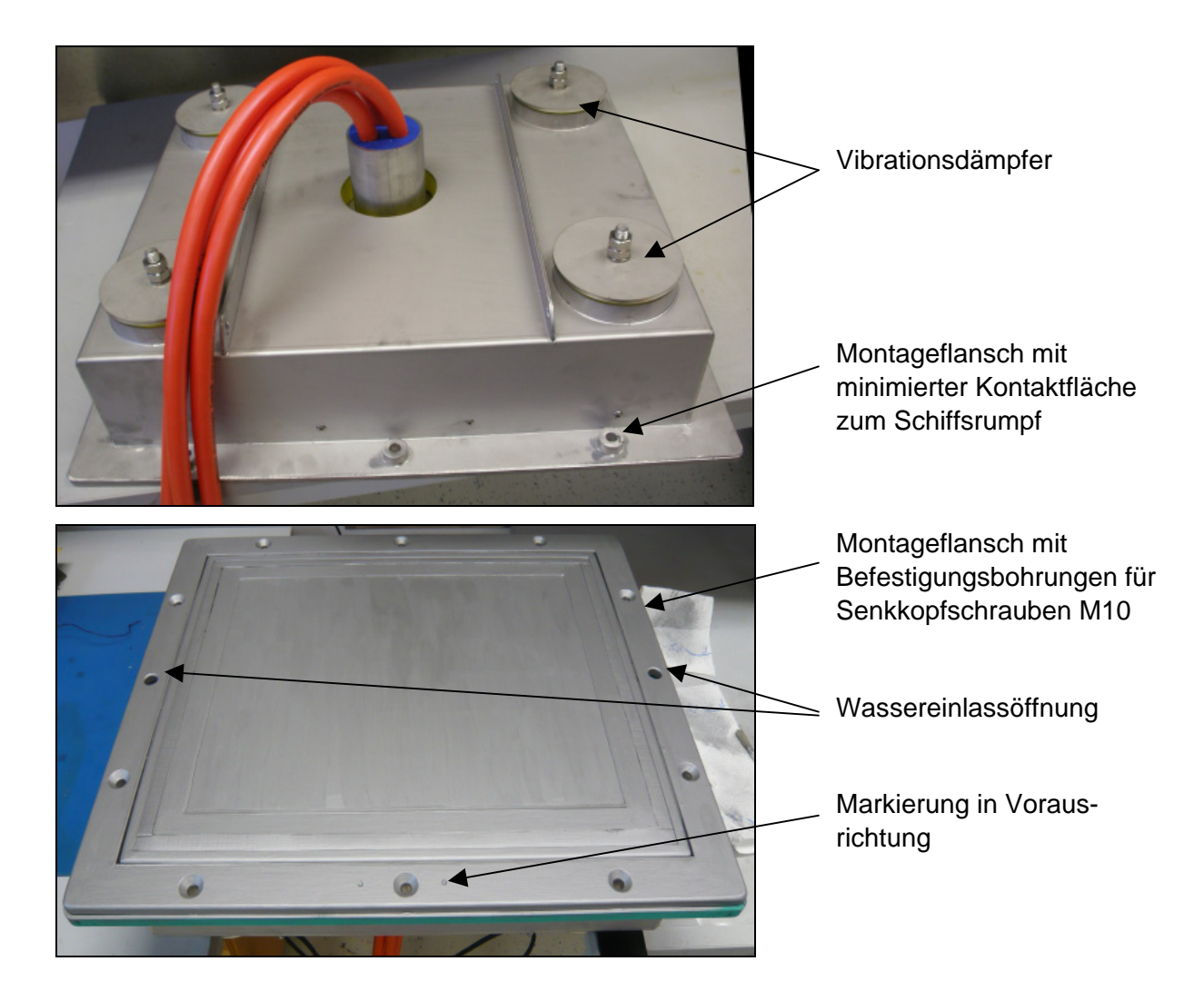

Der Schallwandler wird mit 10 Senkkopfschrauben M10 in einem Seekasten im Schiffsrumpf montiert. Der Seekasten muss während des Betriebes mit Wasser gefüllt sein. Die Wassereinlassöffnungen im Flansch des Schallwandlers dürfen daher nicht verschlossen werden. Die Kabel werden in einem Steigrohr bis über die Wasseroberfläche geführt. Bei Bedarf kann auch eine Dichtung an den Kabeln erfolgen.

Das Gehäuse des Schallwandlers ist zur Vermeidung elektrolytischer Korrosion elektrisch mit dem Schiffsrumpf zu verbinden.

Der Schallwandler für Festeinbau ist werksseitig mit einem Antifouling beschichtet (Primer International Primacon, Anstrich International Micron Extra). Dieser Anstrich darf bei der Montage nicht beschädigt werden. Alle zwei Jahre ist der Anstrich zu erneuern. Ein Überstreichen des Schallwandlers mit anderen Farben ist nicht zulässig.

## <span id="page-11-0"></span>**2.3 Installation der Sende-/Empfangselektronik**

## *2.3.1 Anschlüsse der Elektronikeinheiten für mobile Installation*

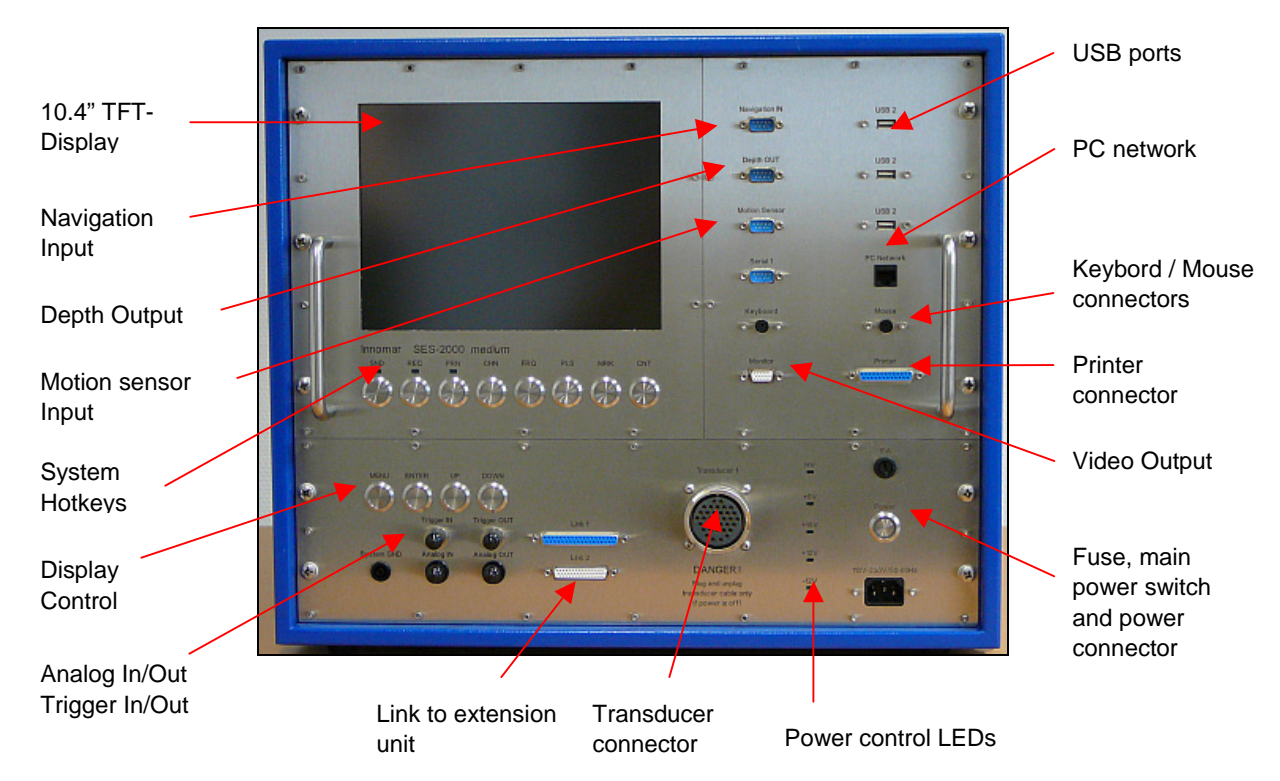

**Fig. 3:** SES-2000 *medium* Haupteinheit mit Sende-/Empfangselektronik für 16 Kanäle und **Steuerrechner** 

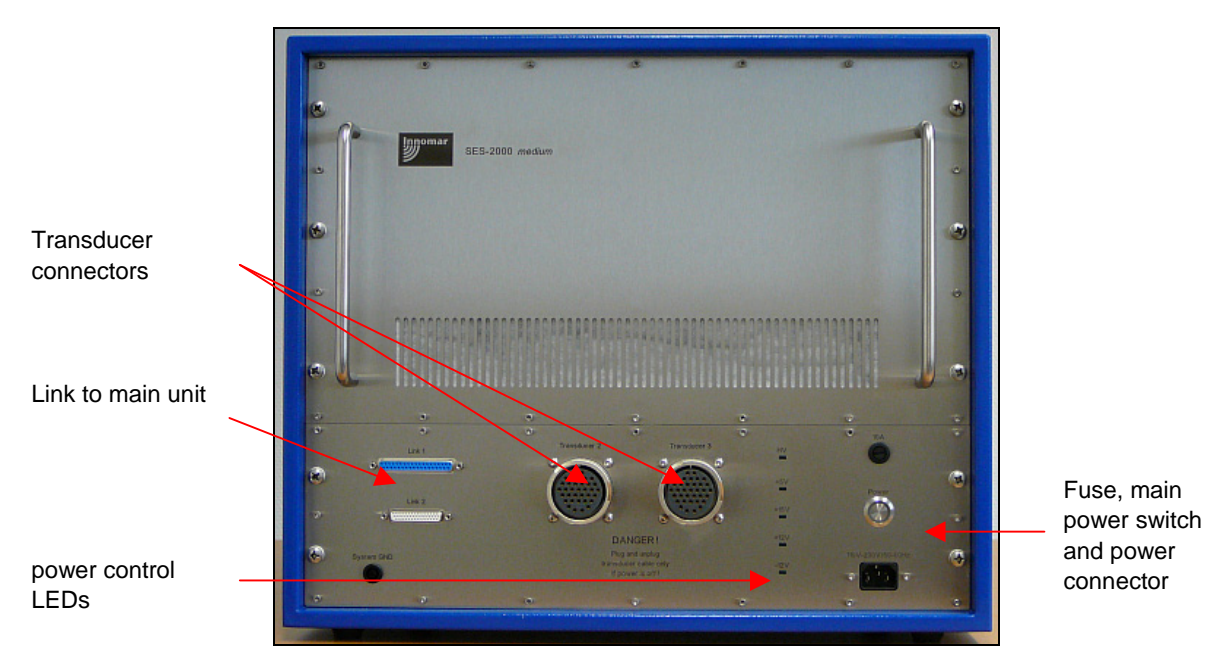

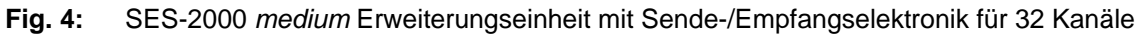

Beide Elektronikeinheiten werden über zwei Kabel (Länge ca. 1,5m) verbunden.

## *2.3.2 Anschlüsse der Sende-/Empfangselekronik für Festeinbau*

Dieses System besteht aus drei Hauptbaugruppen, die einzeln eingeschaltet werden müssen, siehe Markierungen in der Abbildung.

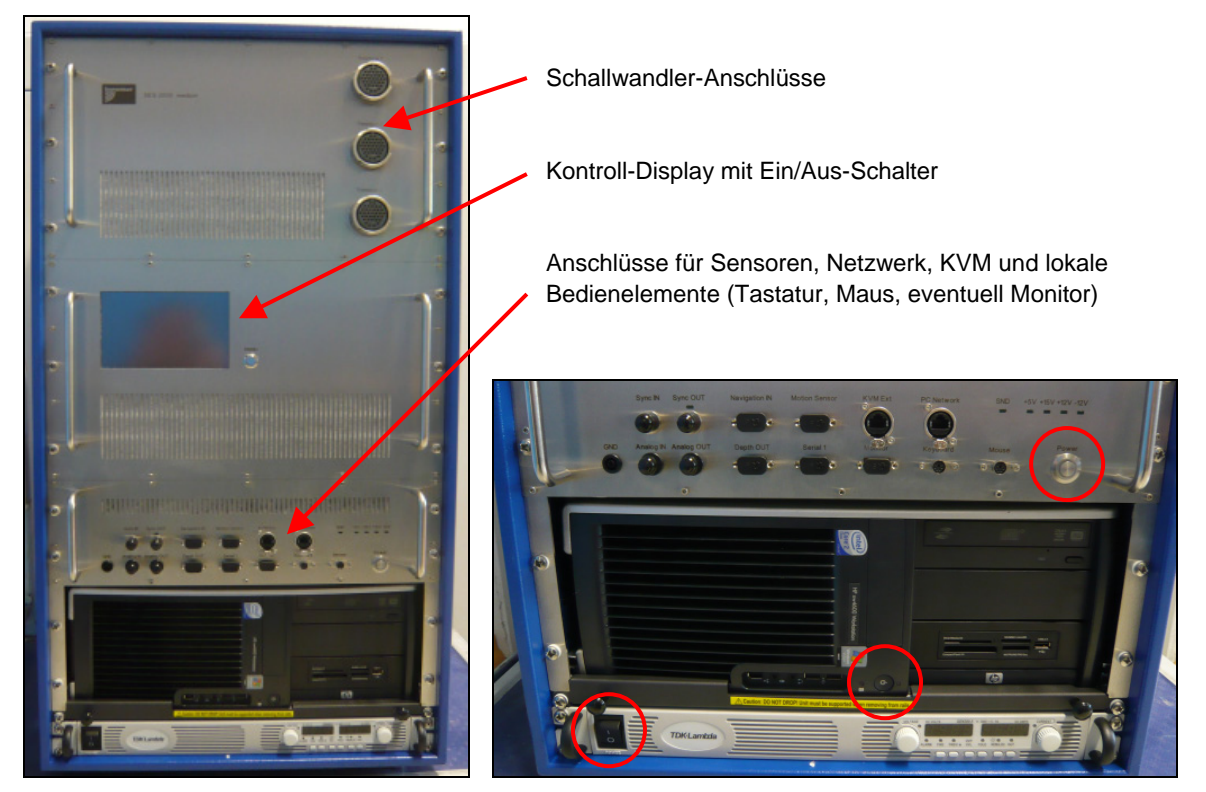

**Fig. 5:** SES-2000 *medium* für Festeinbau, die drei Netzschalter sind rot markiert. Der Netzspannungsanschluss befindet sich auf der Rückseite

## *2.3.3 Beschreibung der Schnittstellen und Anschlüsse*

#### *Interfaces für Positionsdaten und Lagesensor*

Navigationsdaten (GPS Position) können in das SES-2000 Sedimentecholot über eine serielle Schnittstelle oder über Netzwerk eingespeist werden.

Das SES-2000 *medium* Sedimentecholot verfügt über eine serielle Schnittstelle zum Anschluss eines Lagesensors zur Kompensation der seegangsinduzierten Bewegungen des Schallwandlers. Es können verschiedene Lagesensoren verwendet werden. Der Heave sollte mit einer Genaugkeit von 5cm bzw. 5% der Wassertiefe zur Verfügung stehen. Für die Nutzung der elektronischen Schallstrahlstabilisierung sollte der Sensor Daten mit einer Genauigkeit von mindestens 0,5° liefern.

Folgende Datenformate werden von den SES-2000 Sedimentecholoten unterstützt:

- Format MRU normal / standard,
- TSS User Configurable Format,
- Format TSS-1,
- Format EM-3000,
- Format OCTANS Std 1.

Die Konfiguration der Interfaces erfolgt in der SESWIN Datenerfassungssoftware.

#### *Weitere serielle Ein-/Ausgänge*

Über einen seriellen Eingang (RS232) können Daten weiterer externer Sensoren eingespeist werden (z.B. Multibeam-Wassertiefe, Schallgeschwindigkeit). Über dieses Interface können auch die Grundfunktionen des SES-2000 Sedimentecholotes ferngesteuert werden, z.B. falls mehrere Geräte gleichzeitig die Datenaufzeichnung starten sollen.

Über eine weitere serielle Schnittstelle (RS232) gibt das SES-2000 Sedimentecholot die online ermittelte Wassertiefe aus. Auf Wunsch können weitere Informationen (z.B. die Navigationsdaten oder Systemparameter) in einem NMEA-kompatiblen Datenstrom ausgegeben werden.

#### *Tastatur, Maus, Monitor, Drucker und PC-Netzwerk (Ethernet)*

Zur Bedienung des Systems wird eine Tastatur (PS2) und eine Maus (PS2) and die Elektronikeinheit angeschlossen. Zusätzlich zum eingebauten TFT-Bildschirm kann auch ein externer Monitor angeschlossen werden. Werden Tastatur, Maus und Monitor über einen KVM-Extender angeschlossen, lässt sich das System auch aus größerer Entfernung bedienen. Beim SES-2000 *medium* für Festeinbau ist ein KVM-Extender integriert.

Über einen angeschlossenen Drucker ist es möglich, die am Bildschirm ausgegebenen Echogramme zu Dokumentationszwecken online auszudrucken. Drucker können über Parallelport (LPT), USB oder Netzwerk (LAN) angeschlossen werden. Folgende Druckerfamilien werden unterstützt:

- Drucker mit Hewlett Packards PCL3 oder PCL5 Druckersprache,
- EPC1086 / EPC8300 Thermodrucker,
- ULTRA 120 Thermodrucker.

Das PC-Netzwerk Interface kann zur Datensicherung und zur Fernsteuerung des Systems genutzt werden. Es ist auch möglich, die SES-Daten in das Netzwerk zu streamen und mit der zum Lieferumfang gehörenden "SES NetView" Software auf beliebig vielen Rechnern im Netzwerk anzuzeigen, siehe Abschnitt [6](#page-50-1) auf Seite [49.](#page-50-1)

#### *Analoger Ein- und Ausgang*

Der analoge Eingang (BNC-Buchse) kann genutzt werden, um analoge Signale von anderen Systemen (z.B. Boomer) mit dem SES-2000 System zu digitalisieren. Der Frequenzbereich ist auf ca. 2...22kHz beschränkt. Die Amplitude des eingespeisten Signals darf ±5V nicht überschreiten.

Am analogen Ausgang (BNC-Buchse) steht das bandbegrenzte LF-Signal (Differenzfrequenz) mit einer Amplitude von bis zu ±10V zur Verfügung.

## *Trigger In / Out*

Zur Synchronisation des SES-2000 *medium* Sedimentecholotes mit anderen akustischen Systemen sind zwei BNC-Buchsen vorhanden:

- Trigger IN: Hier können TTL-Pulse eingespeist werden um bei "Externer Synchronisation" einen SES-Sendeimpuls auszulösen. Dieser Eingang kann auch zum setzen von Ereignis-Markeierungen im Echo gramm genutzt werden ("Event Marker").
- Trigger OUT: Hier wird bei jedem SES-2000 Sendeimpuls ein TTL-Puls ausgegeben, mit dem andere akustische Systeme getriggert werden können.

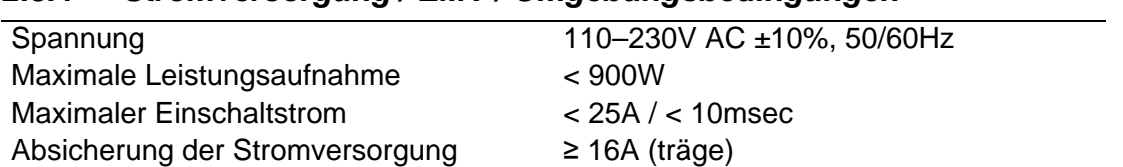

## <span id="page-14-0"></span>*2.3.4 Stromversorgung / EMV / Umgebungsbedingungen*

Das SES-2000 *medium* Sedimentecholot entspricht folgenden Standards zur elektromagnetischen Verträglichkeit (EMV): IEC 1000-4 (Widerstand gegenüber EM Einflüssen) und EN 55011 (Aussendung von EM Störungen). Bei Betrieb und Lagerung sind folgende Umgebungsbedingungen einzuhalten:

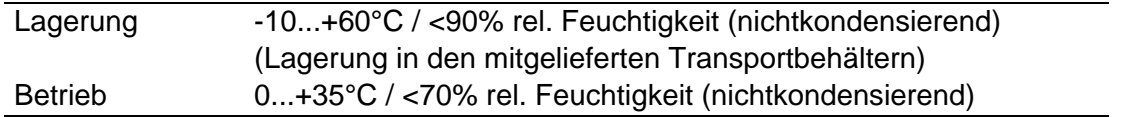

## **2.4 Installation einer abgesetzten Bedienerkonsole**

Insbesondere bei einer permanenten Installation wird die Sende-/Empfangselekronik räumlich getrennt vom Bediener installiert sein. Eine Bedienerkonsole (Monitor, Tastatur, Maus) kann über einen KVM-Extender an die Elektronikeinheit angeschlossen werden. Beim SES-2000 *medium* für Festinstallation ist der KVM-Extender bereits integriert. Der bedienerseitige Teil des KVM-Extenders wird über ein Netzwerkkabel (CAT5) angeschlossen.

Das SES-2000 *medium* Sedimentecholot kann auch über Netzwerk von einem anderen PC gesteuert werden. Wegen der dabei auftretenden Verzögerungen wird dieses Vorgehen nicht empfohlen.

## **2.5 Installation der Software**

Die Software ist bei Auslieferung auf dem integrierten PC installiert und konfiguriert.

Das SES-2000 medium Sedimentecholot wird mit folgenden Programmen ausgeliefert:

- SESWIN (Software zur Steuerung des Systems und zur Datenerfassung)
- SES-Configuration (Software zur Erstkonfiguartion des Systems)
- ISE (Post-Processing Software für SES-2000 Daten)
- SES-Convert (Programm zum Konvertieren von SES-Daten in andere Datenformate (SEG-Y, XTF, ASCII)

Alle aufgeführten Programme erfordern keine besondere Installation. Sie können in ein beliebiges Verzeichnis kopiert und von dort ausgeführt werden.

## <span id="page-15-0"></span>**2.6 Erstkonfiguration der SESWIN software**

Zur Erstkonfiguration der SES-2000 Sedimentecholote wird ein separates Konfigurationstool verwendet (**sesconfig.exe**). Dieses Programm muss vor dem ersten Start der SESWIN Datenerfassungssoftware ausgeführt werden.

## *2.6.1 Passwort Einstellungen*

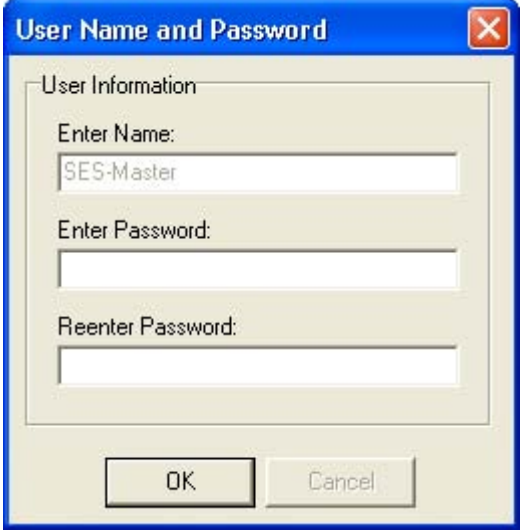

Wenn SES Config das erste Mal ausgeführt wird, erscheint ein Dialog zum Setzen eines Master-Passwortes. Der "SES-Master" kann später neue Nutzerprofile anlegen later on will be able to create new user profiles. Die Werkseinstellung ist "sesmaster".

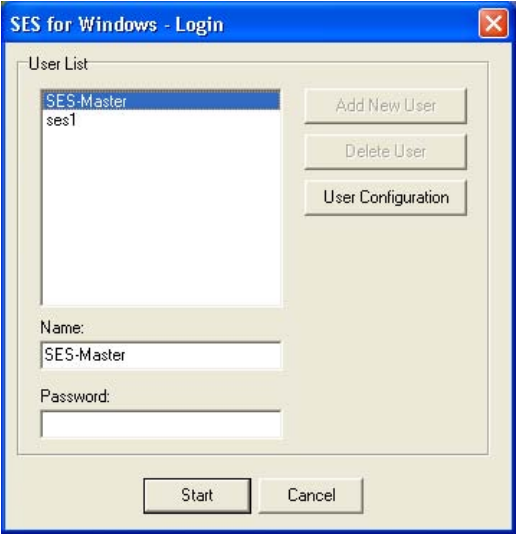

Dieses LOGIN Fenster erscheint, wenn der SESWIN Passwortschutz aktiviert ist. Dieser Schutz kann im SESWIN via "Options – Login at start up" ein- und ausgeschaltet werden..

## *2.6.2 System-Einstellungen*

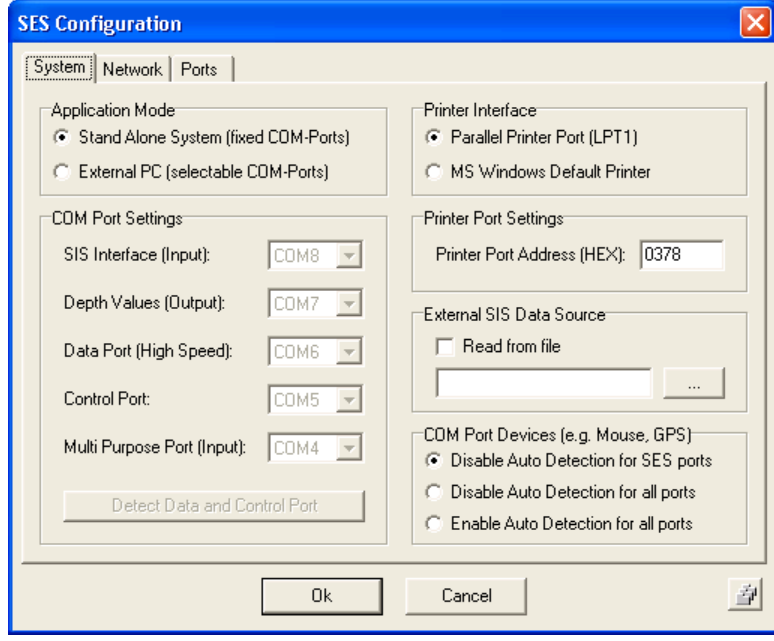

## *Application Mode*

Für das SES-2000 *medium* System ist hier "Stand Alone System (fixed COM ports)" zu wählen.

#### *COM port settings*

Diese Einstellungen sind nur für das SES-2000 *compact* System zutreffend.

#### *Printer Interface*

Der Druckeranschluss kann hier zwischen "LPT port" und "MS Windows Default printer" ausgewählt werden. "Windows Default Printer" kann auch ein USB- oder Netzwerk-Drucker sein.

#### *Printer Port Settings*

In den meisten Fällen nutzt der parallele Druckeranschluss die Adresse 0378h. Falls in der aktuellen Rechnerkonfiguration eine andere Adresse verwendet wird, muss sie hier eingestellt werden.

#### *External SIS data source*

Üblicherweise werden die Navigationsdaten über einen seriellen Anschluss oder eine Netzwerkverbindung an das SES-2000 Sedimentecholot geschickt. Sollte dies nicht möglich sein, kann des SES System die Positionsdaten auch aus einer Textdatei lesen (nur die erste Zeile der Datei wird ausgewertet). Die Datei kann im Netzwerk liegen und von einer anderen Software regelmäßig aktualisiert werden.

#### *COM port devices*

MS Windows detektiert Geräte an seriellen Anschlüssen automatisch. Dieses Feature kann zu Fehlern führen, GPS-Empfänger werden beispielsweise häufig als Maus fehlinterpretiert. Um dieses Problem zu umgehen, kann die automatische Detektion serieller Geräte abgeschaltet werden. Zumindest für die SES-Ports sollte die Automatik ausgeschaltet sein.

#### *2.6.3 Netzwerk-Einstellungen*

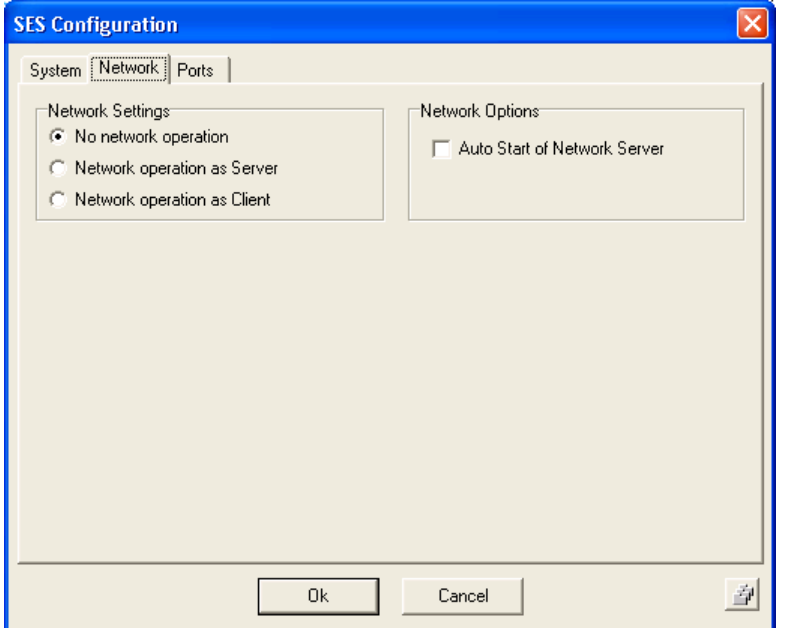

Das SES-2000 System kann über eine Netzwerkverbindung ferngesteuert werden.

Um eine von der Systemelektronik abgesetzte Bedienerkonsole zu realisieren, wird jedoch die Verwendung eines KVM-Extenders empfohlen.

#### *Network Settings*

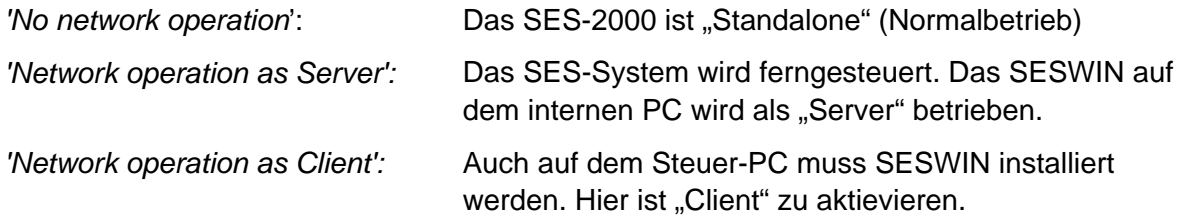

#### *Network Options*

Wenn SESWIN automatisch beim Programmstart automatisch in den fergesteuerten Betrieb wechsoln soll, ist die Checkbox zu aktivieren.

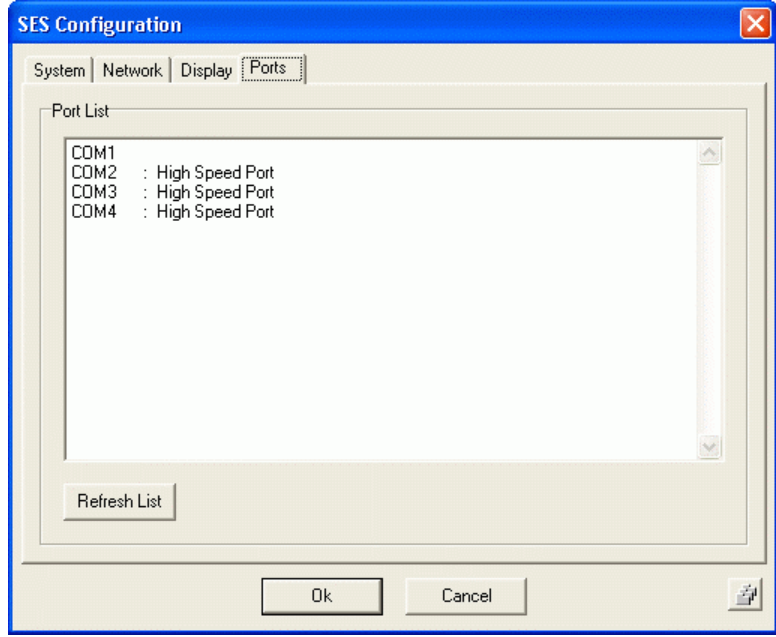

#### *2.6.4 Informationen über vorhandene serielle Schnittstellen*

Hier werden alle im System vorhandenen seriellen Schnittstellen aufgelistet. Diese Informationen können zur manuellen Konfiguration im "System"-Tab genutzt werden. (Nicht notwendig beim SES-2000 *medium*.)

## *2.6.5 Dokumentation der Einstellungen*

Zur Dokumentation der vorgenommenen Einstellungen können durch anklicken des Schalters in der rechten unteren Ecke des Dialogfensters Bildschirm-Fotos von allen Teildialogen angefertigt werden.

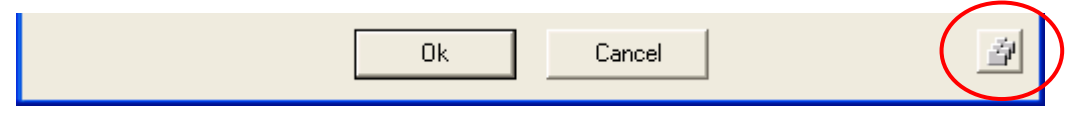

## <span id="page-18-0"></span>**3 SESWIN Datenerfassungssoftware – Übersicht**

## **3.1 SESWIN Programmfenster**

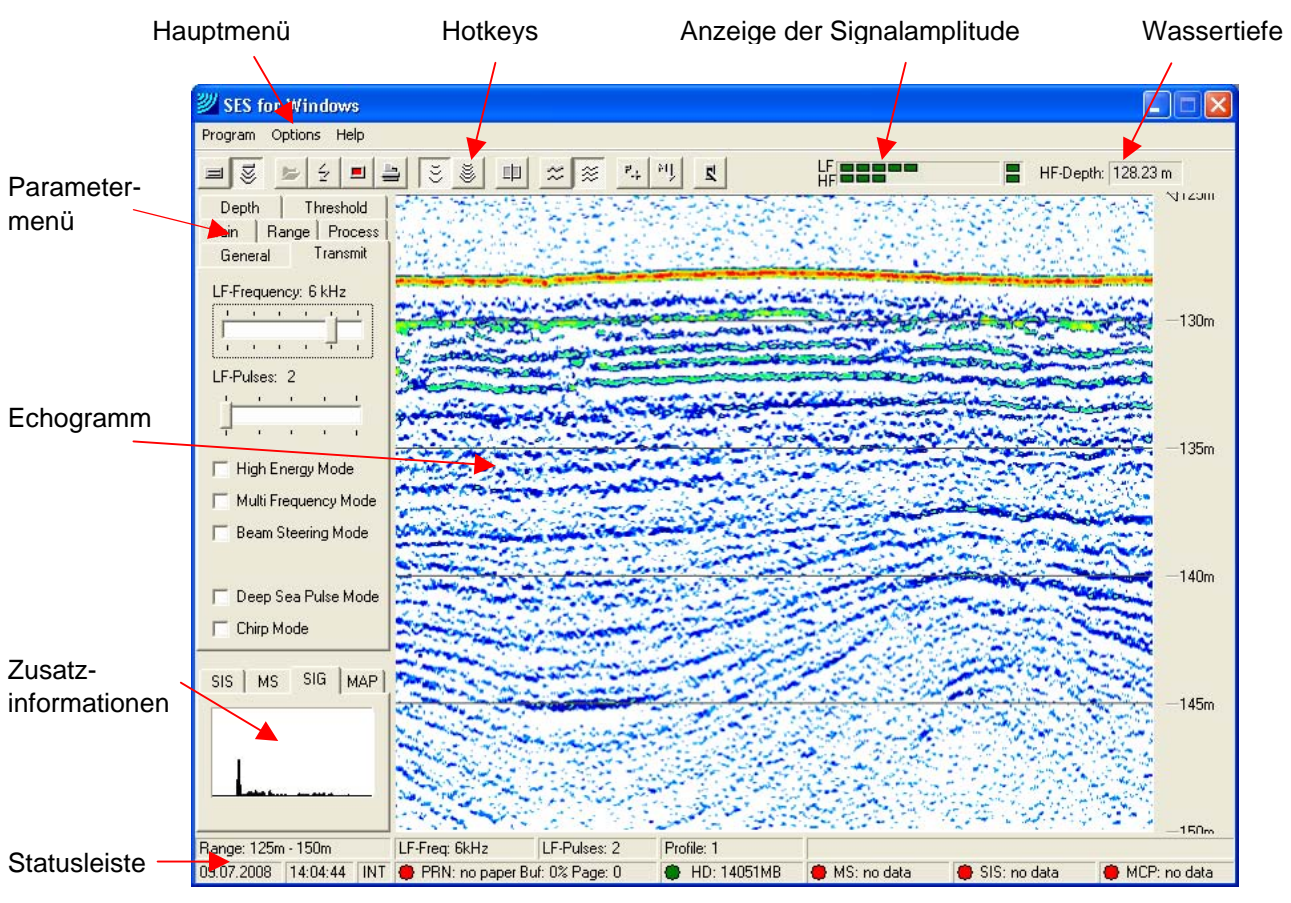

**Fig. 6:** SESWIN Programmfenster

![](_page_18_Picture_151.jpeg)

## <span id="page-19-0"></span>**3.2 SESWIN Online Echogrammdarstellung**

Für die Berechnung des Online-Echogramms stehen eine Reihe von Signalverarbeitungsalgorithmen zur Verfügung:

- Heave-Kompensation und Schwellfilter,
- Bandpassfilter (Einstellung erfolgt automatisch entsprechend des verwendeten Sendeimpulses),
- Rauschunterdrückung und Entfernung von Spikes (verschiedene Filter und Stapelung).
- Automatische Verstärkungsregelung (AGC) und zeitabhängige Verstärkung (TVG),
- Darstellung der Signalamplitude oder des Amplitudengradienten,
- Verschiedene Schemas zur Farbzuordnung.

## **3.3 SESWIN Online Datenexport**

Über eine serielle Schnittstelle können die online ermittelten Wassertiefen ausgegeben werden. Die Datenausgabe erfolgt über ein vom Nutzer konfigurierbares NMEA-Protokoll, in das zusätzliche Informationen eingefügt werden können.

Echogrammdaten und Systemparameter sowie Statusinformationen können online in ein angeschlossenes Netzwerk verteilt werden, siehe Abschnitt [6](#page-50-1) auf Seite [49.](#page-50-1) Es ist auch eine direkte Anbindung an die HYPACK Hydrographie-Software vorhanden.

#### **3.4 SESWIN Ferngesteuerter Betrieb**

Das SES-2000 Sedimentecholot kann ferngesteuert werden über:

- Serielles Interface (RS232; nur einige Grundfunktionen verfügbar),
- KVM Extender (empfohlen),
- Netzwerkverbindung (Ethernet).

## **3.5 SESWIN System- und Schnittstellenkonfiguration**

![](_page_19_Picture_169.jpeg)

Vor dem Start der Datenerfassung müssen einige Grundeinstellungen erfolgen:

- Einstellung der Schnittstelle für die Navigationsdaten,
- Einstellungen zum verwendeten Lagesensor,
- Tauchtiefe des Schallwandlers und der für Tiefenangaben zu nutzenden Schallgeschwindigkeit.
- Einstellungen zur Synchronisation (Trigger),
- Eventuelle Offsets für Schallwandler, Lagesensor und GPS Antenne,
- Speicherort der SES-Datendateien,
- Einstellungen für einen zum online Echogrammdruck angeschlossenen Drucker,
- Einstellungen der weiteren seriellen Schnittstellen,
- Einstellungen zur Online-Koordinatentransformation.

#### <span id="page-20-0"></span>**3.6 SESWIN Einstellungen während der Datenerfassung**

Einstellungen, die während der Datenerfassung geändert werden können, sind über die Hotkeys am oberen Rand des Echogrammfensters und über das Parametermenü jederzeit schnell erreichbar.

![](_page_20_Picture_3.jpeg)

## <span id="page-21-0"></span>**4 SESWIN Datenerfassungssoftware – Grundeinstellungen**

## **4.1 SESWIN System Settings**

Einige Systemparameter müssen vor Beginn der Vermessung eingestellt werden. Diese Einstellungen sind über **Options – System Settings ...**. zu erreichen. Wenn die Datenerfassung läuft, ist dieser Menüeintrag nicht verfügbar.

Zur Dokumentation der Einstellungen können über den Knopf rechts unten Bildschirmfotos als Bitmap-Bilder (\*.bmp) gespeichert werden.

![](_page_21_Picture_5.jpeg)

![](_page_21_Picture_6.jpeg)

## *4.1.1 System Settings – System*

![](_page_21_Picture_97.jpeg)

*Transducer Depth:* Tauchtiefe des Schallwandlers (Unterkante) unter der Wasseroberfläche. Muss korekt eingestellt sein, um alle Tiefenangaben auf die Wasseroberfläche zu beziehen. Bei Einstellung "0" (Null) werden alle Tiefenangeben auf den Schallwandler bezogen.

*Sound Velocity in Water:* Hier wird die für die Tiefenangeben zu nutzende Schallgeschwindigkeit eingestellt. Bei Bedarf kann SESWIN diesen Wert auch entsprechend Wassertemperatur, Salzgehalt und mittlerer Wassertiefe berechnen.

*Signal Source* Hier wird die Signalquelle für den Empfänger eingestellt: Entweder der Schallwandler (Standareinstellung) oder der externe Analogeingang.

![](_page_22_Picture_95.jpeg)

## <span id="page-22-0"></span>*4.1.2 System Settings – Synchronisation*

![](_page_22_Picture_96.jpeg)

In diesem Dialog erfiolgen die Einstellungen zur Synchronisation mit anderen akustischen Systemen.

Wenn keine externe Triggerung genutz wird, sollte "Internal" eingestellt sein!

*Mode:* Es gigt drei verschiedene Modi zur SES-2000 Synchronisation:

- Intern (SES-2000 im Alleinbetrieb oder als "Master")
- Extern (SES-2000 als "Slave", von einem anderen System getriggert)
- Alternierend (SES-2000 als "Master", sendet abwechselnd mit getriggertem "Slave")

*External Trigger Settings*: Wenn das SES-2000 System von einer externen Quelle getriggert wird, kann eine Verzögerung eingestellt werden. Es is auch möglich, bei jedem Triggerereignis Gruppen von Schallimpulsen ("Bursts") zu erzeugen.

*Alternating Trigger Settings*: Mit der Einstellung "Alternating Trigger" arbeitet das SES-2000 als Master und erzeugt einen Triggerimpuls ("Trigger OUT"), wenn das externe Gerät senden darf.

*Burst Mode Settings*: Dieser Parameter wirkt sich nur auf den speziellen Tiefsee-Mode aus.

![](_page_23_Picture_147.jpeg)

## *4.1.3 System Settings – Files*

n diesem Dialog erfolgen lie Einstellungen für die Datenaufzeichnung (system mode) und die Datenwiederabe (file mode).

*Record Path:* Hier wird der Speicherort für die SES-Datendateien gewählt. Das gewählte Verzeichnis muss vorhanden sein und der SESWIN-Nutzer muss über Schreibrechte verfügen.

Es sollte immer auf die lokale Festplatte geschrieben werden. Netzwerklaufwerke oder USB-Festplatten sind nicht für die direkte Datenaufzeichnung geeignet. Es ist besser, die Daten später zu kopieren oder zu verschieben.

Die Dateinamen werden automatisch erzeugt, siehe Einstellungen in "File Options".

#### *File Options:*

*File Name Format*: SESWIN erzeigt die Dateinamen nach dem gewählten Schema aus dem aktuellen Datum und der aktuellen Uhrzeit.

*File Name Prefix:* Ein fester Namensvorsatz kann hier festgelegt werden.

*Use Area as File Prefix:* Wenn ausgewählt, werden alle Dateien mit der unter "Area" im SESWIN Parametermenü eingetragenen Zeichenkette versehen.

**Store RAW Data:** Wenn ausgewählt, werden neben den "normalen" SES-Daten (Einhüllende des Empfangssignals) auch die Rohdaten (full waveform) gespeichert.

*Create Record Log:* Auf Wunsch wird eine Log-Datei "*sesrec.log"* angelegt, die alle Datenaufzeichnungen (Start/Stop) mit Datum, Uhrzeit, Profilnummer, Gebietsname und den wichtigsten Systemparametern enthält.

*Record File Size:* Bei sehr langen Profilen werden regelmäßig neue Datendateien erzeugt, um die Dateigröße zu limitieren. Die Limits werden hier festgelegt. Um Mitternacht wird ebenfalls eine neue Datei gestartet

*File Mode:* Diese Einstellungen sind für den normalen Betrieb des Systems nicht wichtig. Sollen bereits aufgezeichnete Daten mit SESWIN wiedergegeben werden (z.B. für Vorführungen), werden die folgeneden Einstellungen genutzt:

*Loop Files*: Eine einmal gestartete Datei läuft ununterbrochen.

*Manual Replay Speed*: Die Geschwindigkeit des Echogrammvorschubs auf dem SESWIN Bildschirm kann hier beeinflusst werden.

![](_page_24_Picture_96.jpeg)

## *4.1.4 System Settings – View*

![](_page_24_Picture_97.jpeg)

*Colour Table:* Echogramm farbig oder in Graustufen.

Anhaltspunkt für eine Seebodenklassifikation genutzt werden.

horizontale Tiefenlinien mit Beschriftung im Echogramm zu erhalten.

Zeitkonstante ist einstellbar..

*Screen Background:* Hintergrundfarbe des SESWIN Echogramm-Bereiches (default: white).

*Signal Window:* Das Signalfenster in der unteren linken Ecke des SESWIN-Programmfensters kann mit einer Spitzenwertanzeige ("Peak Waterfall") versehen werden. Die

*Amplitude Curve:* Auf Wunsch wird dem Echogramm eine Amplitudenkurve überlagert. Dieser Graph zeigt das gemittelte Maximum des Empfangssignals an und kann als

*Text:* Der Hintergrund von Text an den Tiefenlinien oder von Eventmarkern wird mit der Hintergrundfarbe gefüllt oder der Text wird ohne Hintegrund (transparent9 dargestellt.

*Ruler:* Üblicherweise sollten "*Draw Lines"* und "*Draw Text"* ausgewählt sein um automatisch

se Einstellungen einflussen nur die Online-Echogrammdarstellung.

![](_page_25_Picture_121.jpeg)

#### *4.1.5 System Settings – Marker*

**Position Data Source**: Hier wird festgelegt welches SIS-Eintrage die aktuelle Schiffsposition speichern.

#### *Marker:*

*Draw Track Marker (way units):* Wenn ausgewählt, werden Markerlinien nach der eingestellten Wegstrecke erzeugt.

*Draw Time Marker (seconds):* Wenn ausgewählt, weren Markerlinien in konstanten Zeitabständen gezeichnet.

*Draw Fix Marker:* Hier werden Markerlinien entsprechend der Änderung eines SIS-Feldes ("SIS ID for Fix Marker") erzeugt. Nur ganzzahlige Werte sind möglich.

*Draw KP Marker:* Hier werden Markerlinien entsprechend der Änderung eines SIS-Feldes ("SIS ID for KP Marker") erzeugt. Es werden auch Dezimalstellen berücksichtigt.

*Use Trigger Input for Event Marker*: Wenn gewählt, werden Markerlinien bei jeder fallenden Flanke am Trigger-Eingang (TTL-Signal) erzeugt.

Die Markerlinien werden entsprechend dem Markertyp beschriftet. Optional ist eine zusätzliche Beschriftung, beispielsweise mit der Uhrzeit, möglich ("SIS ID for optional 2<sup>nd</sup> label").

*Cross Lines:* Hier können Linien definiert werden, wenn Marker bei einer Kruzung dieser Linien gezeichnet werden sollen.

#### *4.1.6 System Settings – Map*

![](_page_26_Picture_99.jpeg)

Diese Einstellungen beziehen sich auf den "Trackplot" im SESWIN Monitoring Window (linke untere Ecke).

## <span id="page-26-0"></span>*4.1.7 System Settings – Beam Steering*

![](_page_26_Figure_5.jpeg)

Hier erfolgen Einstellungen zur elektronischen Schallstrahlschwenkung. Dieses Feature wird im "Transmit" Tab des SESWIN Parametermenüs ein- und ausgeschaltet.

![](_page_27_Picture_80.jpeg)

## <span id="page-27-0"></span>*4.1.8 System Settings – Multi Frequency*

Mit dem SES-2000 medium ist es möglich, aufeinanderfolgende Schallimpulse mit unterschiedler Mittenfrequenz und/oder Impulsbreite auszusenden.

Die notwendigen Einstellungen erfolgen hier.

Dieses Feature wird im "Transmit" Tab des SESWIN Parametermenüs ein- und ausgeschaltet.

#### *Frequency Setup*

Es können zwei oder drei Kombinationen aus Frequenz un Pulsbreite gesetzt werden. Beide Parameter sind für jeden Impuls einzeln frei einstellbar.

Im "Multi Frequency Mode" reduziert die Anzahl der gewählten Kombinationen die resultierende Pingrate.

#### **Multi Frequency Options**

*Amplifier correction* Abhängig von der gewählten Mittenfrequenz kann die Verstärkung automatisch angepasste werden.

![](_page_28_Picture_107.jpeg)

## <span id="page-28-0"></span>*4.1.9 System Settings – Dual Range*

Das SES-2000 System speichert nur die einem bestimmten Entfernungsbereich liegenden Empfangsdaten. (Einstellung im "Range" ParameterMenü).

Es ist jedoch möglich, den Bereich der Datenaufzeichnung gegenüber dem Online dargestellten Bereich zu vergrößern (Feature "Dual Range")

#### *Extended Range Settings*

Die Bereichserweiterung kann entweder fest auf eine bestimmte Meterzahl eingestellt werden, oder beträgt fest 25% des aktuellen Ranges vor und nach dem dargestellten Bereich

Im SESWIN "Split View"-Mode werden beide Bereiche dargestellt, wenn "Dual Range" aktiviert wurde, siehe Abbildung. In diesem Fall werden nur LF oder HF Daten dargestellt, nicht beide Kanäle wie sonst in "Split View".

![](_page_28_Picture_108.jpeg)

Im "Dual Range"-Mode werden zwei SES-Datendateien (envelope data) erzeugt, eine für jeden Range. Für Rohdaten-Aufzeichnung (full waveform data) wird der Erweiterte Bereich genutzt. Die Pingrate hängt vom erweiterten Range ab und kann daher gegenüber dem Normalbetrieb sinken.

## <span id="page-29-0"></span>**4.2 SESWIN System Interfaces**

Hier werden die Schnittstellen zu externen Sensoren (z.B. GPS Positionsdaten und Lagesensor) konfiguriert. (**Options – System Interfaces ...** Dialog).

Zur Dokumentation der Einstellungen können über den Knopf rechts unten Bildschirmfotos als Bitmap-Bilder (\*.bmp) gespeichert werden.

![](_page_29_Picture_139.jpeg)

## *4.2.1 System Interfaces – SIS*

![](_page_29_Picture_140.jpeg)

**OK** 

Cancel

den SES-2000 Daten erden mit jedem Ping 8 eichenketten mit bis zu 11 eichen gespeichert. Diese atenfelder werden z.B. für e Navigationsdaten verendet.

ie entsprechenden Einellungen weren in diesem ialog vorgenommen. Einellungen können gespeiert und wieder geladen erden.

Zum Test der Einstellungen kann der im SESWIN integrierte "SIS monitor" genutzt werden. Dieses Tool zeigt alle am "Navigation Input" ankommenden Datenmit den aktuellen SIS-Einstellungen:

![](_page_29_Picture_10.jpeg)

*COM Port (serial interface) Settings*: Diese Parameter müssen entsprechend den Erfordernissen des sendeneden Gerätes (GPS Empfänger) eingestellt werden. Sind diese Einstellungen nicht aktiviert, ist das System für den Empfang der Navigationsdaten über TCP/IP konfiguriert.

#### *String Extraction*

Im *NMEA compatible mode* werden bis zu 4 verschiedene NMEA Datensätze unterschieden. Die entsprechenden NMEA-Kennungen werden unter "NMEA1" bis "NMEA4" definiert.

- *Address:* Entsprechend der verwendeten NMEA-Kennung
- *Position*: Logische Position innerhalb des NMEA-Datensatzes (ID hat Position 0).
- *Offset*: Normalerweise das erste Zeichen nach dem Komma ist die Startposition der zu extrahierenden Zeichenkette (offset=0). Manchmal ist es jedoch wegen der begrenzten Länge der SIS-Felder wünscheswert führende Zeichen abzuschneiden. Ein Offset kann auch genutzt werden, um nichtkonforme NMEA-Sätze zu lesen: Position auf "1" setzen und Offset in Bytes zum tatsächlichen Wert angeben. Die Länge der Felder im Datensatz darf sich dabei nicht ändern.
- *Length*: Anzahl der zu extrahierenden Zeichen.

Es ist auch möglich, meherere aufeinaderfolgende logische NMEA-Felder in ein SIS-Feld zu kopieren. (Beispiel: Um den GPS Qualitätsindikator, die Anzahl der genutzten Satelliten und den DOP Wert zu speichern, man kann NMEA1=\$GPGGA, address=NMEA1, position=6, offset=0, length=8 definieren.)

Im *Space Separated* Mode müssen folgende Parameter gesetzt sein:

- *Position:* Logische Position innerhalb des Datensatzes
- *Offset:* wie oben beschrieben
- *Length:* wie oben beschrieben

Im Mode *Absolute Positions* müssen folgende Parameter gesetzt sein:

- *Position:* Absolute Position des ersten Zeichens, das kopiert werden soll. Hier kann der SIS-Monitor (siehe oben) helfen!
- *Offset:* wie oben beschrieben
- *Length:* wie oben beschrieben

**Output Trigger**: Falls die Ausgabe der Informationen am der "Depth OUT" Schnittstelle von einem geänderten SIS-Wert abhängig sein soll (siehe nächsten Abschnitt), wird hier die entsprechende SIS-Nummer definiert.

#### *PC Time Synchronisation:*

![](_page_30_Picture_168.jpeg)

SESWIN kann die PC-Uhr mit der GPS-Zeit aus dem SIS synchronisieren. Dazu ist das zu verwendende SIS-Feld zu definieren. In der Einstellung UTC wird die PC-Uhr auf den im SIS-Feld gelesenen Wert gesetzt. In der Einstellung local wird die lokale Zeit des PCs zum SIS-Feld synchronisiert. Dazu werden die die Windows-Einstellungen zur Zeitzone verwendet und der SIS-Wert wird als GMT interpretiert.

![](_page_31_Picture_131.jpeg)

## *4.2.2 System Interfaces – Output*

lier kann der über Depth OUT" auszugebende Datensatz efiniert werden.

*COM Port (serial interface) Settings*: Diese Parameter müssen entsprechend den Erfordernissen des Zielgerätes eingestellt werden.

*Depth Output:* Hier wird festgelegt, wann ein neuer Datensatz ausgegeben wird.

- *every second:* Jede Sekunde (Standardeinstellung)
- *on new SIS data*: Immer wenn sich die Daten in einem im SIS-Dialog (siehe vorigen Abschnitt) definierten SIS-Feld geändert haben.
- *continuously:* Mit jedem Ping

*Data Format:* Es werden verschiedene Datenformate unterstützt, ein Beispiel wird jeweils in der "Sample String"-Box angezeigt.

- Das *SES-96* Format ist in der "Output Values" Sektion frei konfigurierbar.
- Die Formate *INNOMAR SHORT* und *INNOMAR LONG* sind ASCII-Datensätze, die mit externer Software (z.B. HYPACK) genutzt werden können.
- Die Formate *NMEA DBS*, *DESO-25* and *ECHOTRAC* entsprechen den Datenformaten anderer Echolote, die von vielen Anwendungen verstanden werden.
- Das Format *CLONE INPUT* kopiert die auf "Navigation Input" ankommenden Daten.

*Separator Character*: Für das Format *SES-96* kann das Trennzeichen definiert werden.

*Output Values:* Hier werden die Bestandteile des Formats *SES-96* festgelegt.

<span id="page-32-0"></span>*4.2.3 System Interfaces – Multi Input* 

![](_page_32_Picture_124.jpeg)

Über das serielle Interface "Multi Purpose Input" können Informationen von externen Sensoren (z.B. Schallgeschwindigkeit, Multibeam-Wassertiefe) eingelesen werden.

#### *COM Port (serial interface) Settings*

Diese Parameter müssen entsprechend dem sendenden Gerät eingestellt werden (*Baud Rate, Data Bits, Stop Bits, and Parity*)

#### *Multi Purpose Input*

- *Remote Control:* Die wichtigsten Funktionen des SES-2000 Sedimentecholotes können über diese serielle Schnittstelle gesteuert werden, z.B. wenn mehrere Datenerfassungssysteme gleichzeitig gestartet / gestoppt werden sollen.
- *Digiquartz:* Werte von DIGIQUARTZ-kompatible Drucksensoren werden eingelesen und können z.B. als Schallwandler-Tauchtiefe in einem SIS-Feld für das Post-Processing gespeichert werden.
- *SVP:* Liest die aktuelle Schallgeschwindigkeit von SVP14/15/20.
- *HDT String:* Liest Heading-Information aus dem HDT NMEA-Datensatz. Diese Werte können beispielsweise für die Berechnung von Koordinaten mit Schallwandler-Offset genutzt werden.
- *Depth Input:* Die Wassertiefenwerte von anderen Systemen können gespeichert oder für das automatische Ändern des Range-Start verwendet werden. Es werden mehere Datenformate unterstützt; "NMEA TYPE" ist jeder Komma-getrennte ASCII String, der mit einem Dollarzeichen ("\$") beginnt.

#### *Record Input Data*

Wenn diese Checkbox aktiviert ist, werden die ausgewählten Informationen im gewählten SIS-Feld gespeichert. Falls in diesem Feld bereits ein Wert abgelegt war (siehe SIS Dialog), wird dieser ohne Rückfrage überschrieben!

Hier werden die Schnittstelle und das Datenformat zum Lagesensor festgelegt.

![](_page_33_Picture_101.jpeg)

## *4.2.4 System Interfaces – Motion Sensor*

#### *Model / Format*

Es werden mehrere Datenformate unterstützt. Häufig wird das EM-3000 Format verwendet.

#### *Heave Correction*

*Compensation OFF:* Heave-Daten werden nur gespeichert, aber nicht beim Online-Echogramm vewendet.

*Compensation ON:* Das Echogramm wird Heave-kompensiert dargestellt. Daten und Heave-Werte werden gespeichert.

*Curve plot overlay:* Die Heave-Daten werden gespeichert und als Graph am Bildschirm angezeigt. Das Online-Echogramm wird nicht Heave-kompensiert.

*Invert Heave Sign:* Das Vorzeichen des Heave-Wertes wird invertiert.

*Ignore Instable Flag:* Normalerweise werden Daten, die vom Sensor als "instabil" oder "nicht gültig" markiert wurden, verworfen. Wenn dies Option aktiviert ist, werden alle Daten des Sensors akzeptiert und genutzt!.

*Delay:* Hier kann eine Verzögerung der Sensordaten kompensiert werden.

*Filter:* Heave-Werte außerhalb des gegebenen Bereiches werden verworfen. (Wenn eingestellter Wert ungleich Null)

#### *Roll / Pitch Correction*

Switch on/off beam stabilization: Hier wird die elektronische Schallstrahlstabilisierung aktiviert. Es kann auch ein statischer Offset vorgegen werde, falls Schallwandler und Bewegungssensor nicht parallel montiert sind.

#### *4.2.5 System Interfaces – MRU Lever Arm*

![](_page_34_Picture_61.jpeg)

Hier kann eine Hebelarmkorrektur für die Werte des Bewegungssensors aktiviert werden.

#### *Offsets*

Es werden zwei Vektoren für die Hebelarmkorrektur definiert:

- Vom Schwerpunkt (center of gravity CG) des Schiffes zum Bewegungssensor,
- Vom Schwerpunkt des Schiffes (CG) zum Schallwandler (monitoring point MP).

#### *Lever arm processing during system mode*

Hier wird die Korrektur aktiviert.

Ist die Online-Hebelarmkorrektur aktiviert, werden sowohl der korrigierte als auch der ursprüngliche Heave-Wert gespeichert.

![](_page_35_Picture_98.jpeg)

#### *4.2.6 System Interfaces – Printer*

Hier werden Einstellungen zum Online-Echogrammdruck vorgenommen.

**Border Cycle**: Hier wird festgelegt, welche Informationen als Randtext im Echogrammdruck erscheinen sollen. Es werden zyklisch 16 Zeilen gedruckt, wenn das in "Printer Options" aktiviert wurde.

#### *Printer Options:*

*High print quality:* Nicht möglich bei Online-Betrieb. Druck in hoher Qualität is langsam und daher nur im "File Mode" möglich.

*Print SIS Data:* Aktiviert den Druck von zusätzlichen Informationen im Randbereich des Echogramms. Die zu druckenden Werte werden links in"Border Cycle" festgelegt.

*Print Page Header:* Aktiviert die Ausgabe weiterer Informationen am Seitenanfang.

*Printer Language:* Muss entsprechend dem verwendeten Drucker eingestellt werden.

Wird ein EPC-Thermodrucker verwendet, sollte dieser folgende Einstellungen haben:

![](_page_35_Picture_99.jpeg)

![](_page_36_Picture_105.jpeg)

#### *4.2.7 System Interfaces – Coordinates*

Die empfangenen Positionsdaten können online in ein anderes Koordinatensystem umgewandelt werden.

#### *Position Data Source / Destination*

Hier wird eingestellt, auf welchen SIS-Feldern die empfangenen Positionsdaten stehen (festgelegt im SIS-Dialog) und wohin die konvertierten Koordinaten geschrieben werden sollen.

#### *Conversion Settings*

*Enable On-line Conversion:* Schaltet die Online-Transformation an / aus.

*Input Format:* Hier wird festgelegt, wie die ankommenden Daten zu interpretieren sind: DDD.DDDDDD (decimal degrees), DDDMM.MMMM (degrees decimal minutes), DDDMMSS.SSS (degrees minutes decimal seconds).

*Output Format:* Entweder *Standard UTM* oder *User defined* (siehe unten).

#### *Standard UTM Conversion*

Führt eine Transformation in UTM-Koordinaten aus. Die Zone kann manuell festgelegt oder automatisch ermittelt werden..

![](_page_36_Picture_106.jpeg)

#### *User Defined Conversion*

Wenn die entsprechenden Parameter zur Koordinatentransformation vorliegen, können diese verwendet werden.

![](_page_36_Picture_107.jpeg)

![](_page_37_Picture_83.jpeg)

## *4.2.8 System Interfaces – Offsets*

Positionsdaten können hier auf die Schallwandlerposition umgerechnet werden.

Achtung:

Wird diese Offset-Korrektur aktiviert, werden die Original-Positionsdaten überschrieben.

#### *Position and Heading Data Source*

Hier wird festgelegt, auf welchen SIS-Feldern sich die Positionsdaten befinden. Es sollten nur metrische (UTM) Koordinaten verwendet werden.

Der Heading-Wert kann vom Lagesensor geliefert werden oder von einem SIS-Feld gelesen werden. Der Wert wird in jedem Fall in Grad mit Dezimalstellen erwartet.

#### *Offset Correction for Transducer*

Hier wird der Abstand zwischen GPS-Antenne(AP) und Schallwandler (TP) eingetragen (Einheit wie bei den Koordinaten). Vorzeichen entsprechend der Skizze.

#### *Coordinate Processing*

Aktiviert die Offset-Korrektur.

Die ürsprünglichen Positionsdaten werden überschrieben! Werden ungenaue oder fehlerhafte Heading-Werte benutzt, entstehen fehlerhafte Positionsdaten.

![](_page_38_Figure_1.jpeg)

#### <span id="page-38-0"></span>**4.3 Netzwerk-Einstellungen**

## *4.3.1 SIS (GPS, Heading ...) via Network Port*

![](_page_38_Picture_4.jpeg)

Insbesondere auf größeren Schiffen werden die Positionsdaten über eine TCP/IP Netzwerkverbindung bereit gestellt. SESWIN kann diese Informationen nutzen, wenn der integrierte Navigations Server aktiviert wird.

Bei aktiviertem Server empfängt SESWIN die Positionsdaten statt über die serielle Schnittstelle "Navigation In" über das LAN-Netzwerk. Alle SIS-Einstellungen bleiben gültig, nur die Parameter für die serielle Schnittstelle werden deaktiviert.

Es können bis zu 10 Sender verbunden werden, wenn diese NMEA Datensätze senden.

## *4.3.2 Broadcast Server*

![](_page_39_Picture_71.jpeg)

Über den Broadcast-Server können Daten an andere Rechner im Netzwerk übertragen und von spezieller Software, z.B. HYPACK®, genutzt werden.

Dieses Feature steht bei über Netzwerk ferngesteuerten Systemen nicht zur Verfügung.

*Local Port* muss entsprechend den Netzwerk-Ressourcen gesetzt werden.

*Server IP* wird zur Information für die notwendigen Einstellungen an der Client-Software angezeigt.

*Send RAW data*: Falls Rohdatenaufzeichnung (Full Waveform) aktiviert ist, können diese statt der Einhüülenden-Daten (Default) übertragen werden.

Wenn zusätzliche Bildschirme mit einer Anzeige des aktuellen Echogramms und der SESWIN parameter, z.B. zur Qualitätskontrolle, können diese vom Broadcast-Server gesendeten Daten mit INNOMAR's "SES NetView" Anwendung dargestellt werden, siehe Abschnitt [6](#page-50-1) auf Seite [49.](#page-50-1)

## *4.3.3 Network – SES Server*

![](_page_39_Picture_72.jpeg)

Um das SES-2000 System über eine Netzwerkverbindung von einem anderen PC aus fernzusteueren, muss SESWIN nicht nur auf dem SES-System (Server) sondern auch auf dem Steuer-PC (Client) installiert sein.

Der Menüeintrag *Network SES Server* startet den SESWIN **Server Mode**. Hier werden die Echo-Daten über das Netzwerk an die verbundenen Clients geschickt. Von einem Client werden Komandos zur Steuerung akzeptiert. Die lokale Bedienung des SESWIN-Programms über Tastatur und Maus ist deaktiviert!

Die Server *IP address* wird automatisch ausgelesen und muss am Client-Computer bekannt sein.

Die *Local Port* Adresse muss für Server und Client gleich eingestellt werden.

Wenn der Server-Mode durch anklicken der Taste *SES Server* aktiviert wurde, wartet das SES-System auf ankommende Nachrichten. Durch drücken von *Net Closed* kann der Server-Mode jederzeit beendet werden. Wenn keine Netzwerkverbindung vorhanden ist, wird der *SES Server* Schalter deaktiviert.

Netzwerk-Statusinformationen werden auf der Seite *Messages* dieses Dialoges angezeigt.

## *4.3.4 Network – SES Client*

Auf dem zur Fernsteuerung genutzten Computer muss SESWIN installiert sein.

Der Menüeintrag *Network SES Client* startet den SESWIN **Client Mode**. Hier werden die vom SES-Server gesendeten Echo-Daten empfangen und dargestellt. Lokale Parameteränderungen werden an den Server übertragen.

![](_page_40_Picture_139.jpeg)

Dieser Dialog darf nicht geschlossen warden, da sonst die Netzwerkverbindung beendet wird!

Die Server-Adresse ist unter *Server IP* einzutragen.

Der Eintrag unter *Local Port* muss mit der Port-Nummer am Server übereinstimmen.

Nach drücken von *SES Client* wird eine Verbindung zum SES-Server aufgebaut. Diese Verbindung kann jederzeit über *Net Closed*. Beendet werden.

Sind mehr als ein Client mit dem Server verbunden, wird nur der erste bedient.

Alle Stausinformationen werden auf der Seite *Messages* dargestellt.

## <span id="page-41-0"></span>**4.4 SIS-Monitor, MCP-Monitor**

![](_page_41_Picture_75.jpeg)

Es gibt zwei SESWIN-Tools um die an den seriellen Schnittstellen ankommenden Daten anzuzeigen: den SIS-Monitor für die Daten am "Navigation Input" und den MCP-Monitor für den "Multi Purpose Input".

Da beide Tools sich nur auf unterschiedliche Schnittstellen beziehen wird hier exemplarich der SIS-Monitor beschrieben.

Der Menüpunkt *SIS Monitor* öffnet ein Fenster, in dem alle ankommenden Daten amn der Schnittstelle "Navigation In" angezeigt werden. Dabei werden die im "Options – System Interfaces – SIS" festgelegten Parameter zur Schnittstellenkonfiguration genutzt.

![](_page_41_Picture_76.jpeg)

#### **4.5 File Tools**

![](_page_41_Picture_8.jpeg)

Es gibt zwei Werkzeuge zur Verwaltung von SES-Datendateien. Hier werden jedoch üblicherweise die in der Post-Processing Software ISE inegrierten Funktionen genutzt. Daher wird auf eine Beschreibung der SESWIN-Tools an dieser Stelle verzichtet.

## <span id="page-42-0"></span>**5 SESWIN Datenerfassungssoftware – Survey-Einstellungen**

#### **5.1 SESWIN Parameter-Menü**

![](_page_42_Figure_3.jpeg)

Alle Einstellungen, die während der Datenerfassung geändert werden können, sind im Parameter-Menü am linken Rand des SESWIN-Fensters zusammengefasst. Diese Optionen beeinflussen die Qualität der Datengewinnung und der Online-Darstellung.

![](_page_42_Picture_5.jpeg)

Das in diesem Abschnitt beschriebene Parameter-Menü ist nur sichtbar, wenn der Schalter "Quick Controls" (siehe Kreis in Abbildung oben) nicht gedrückt ist. Sonst ist ein Kurzmenü sichtbar, das schnellen Zugriff auf die wichtigsten Optionen gewährt, siehe Abschnitt [5.2](#page-49-1) auf Seite [48.](#page-49-1)

Da einige Parameter von anderen abhängen, sind die Limits oft nicht statisch. Sie werden von der Software so angepasst, das jederzeit ein sicherer Betrieb des SES-2000 Sedimentecholotes gewährleistet ist.

Parameter können mit der Maus oder über die Tatstatur geändert werden:

- Mit [Ctrl]+[TAB] oder [Shift]+[Ctrl]+[TAB] wird der Fokus von einem Karteireiter auf den nächsten verschoben.
- Innerhalb einer Karteikarte wird der Fokus mit [TAB] oder [Shift]+[TAB] verschoben.
- Werte können über die [auf/ab] Pfeiltasten (kleine Schritte) oder die [Bild auf/ab] Tasten (große Schrittweite) geändert werden. In der folgenden Beschreibung wird die große Schrittweite, falls vorhanden, in Klammern angegeben. Es ist auch möglich, das Rollrad einer Wheel-Maus zu benutzen..

Während der Datenerfassung sollte folgenden Parametern besondere Aufmerksamkeit geschenkt werden, das sie direkt die Qualität der Daten beeinflussen und nicht im Post-Processing geändert werden können:

- Frequenz und Impulslänge,
- Range (Start und Länge des Aufzeichnungsfensters),
- Verstärkung (Gain),

## *5.1.1 General*

![](_page_43_Picture_156.jpeg)

#### Es gibt drei felder, die belibige Informationen (je max. 20 Zeichen) zur Beschreibung der Daten aufnehmen können. Der "Area"-String kann auch als Präfix für den Dateinamen verwendet werden.

Geänderte Informationen werden erst nach drücken von *Apply New Profile* aktiv.

Eine Profilnummer *Profile* wird ebenfalls in der Datendatei gespeichert (Bereich: 1 – 999). Sie ist insbesondere bei der systematischen Vermessung eines Gebietes hilfreich.

Mit *Reset Manual Marker* wird der Zähler für einen Ereignis-Marker zurückgesetzt. Dieser Marker kann genutzt werden, um während der Datengewinnung besonders interessant erscheinende Abschnitte zu markieren um diese später schnell wiederzufinden.

#### *5.1.2 Transmit*

![](_page_43_Figure_8.jpeg)

Hier werden die Eigenschaften des Sendeimpulses bestimmt. Alle Einstellungen sind endgültig und lassen sich im Post-Processing nicht ändern!

Die Mittenfrequenz des Sendeimpulses *LF Frequency* (4–15kHz) wird entsprechend der Messaufgabe gewählt. Niedrigere Frequenzen erlauben meist eine bessere Eindringung in den Seeboden, verschlechtern jedoch die Auflösung. Mit höheren Frequenzen können Echogramme mit höherer Auflösung jedoch geringerer Reichweite erzielt werden.

Ein guter Startpunkt für übliche geologische Surveys ist 8 oder 10kHz.

Die HF-Frequenz ist fest auf ca. 100kHz eingestellt. Die Länge des Sendeimpulses ist gleich der LF-Pulslänge, siehe unten.

*LF-Pulses* ist die Anzahl der Perioden der LF-Frequenz während eines Sendeimpulses. Die tatsächliche Länge τ des Sendeimpulses in Millisekunden ergibt sich zu:  $\tau = (LF-Pulses) /$ (LF-Frequency).

Längere Impulse haben eine größere Energie und daher eine bessere Reichweite. Andererseits wird die erreichbare mit steigender Impulslänge schlechter.

Ein guter Startpunkt ist in der Mitte des jeweils vorhandenen Einstellbereiches.

#### *Transmit Modes*

- *High Energy Mode:* Bei größeren Wassertiefen kann die Länge des Sendeimpulses weiter erhöht werden.
- *Multi Frequency Mode:* Hier werden aufeinanderfolgende Sendeimpulse mit unterschiedlicher Frequenz und/oder Pulslänge ausgesendet. Die Einstellungen erfolgen unter "Main Menu – Options – System Settings – Multi Frequency", siehe Abschnitt [4.1.8](#page-27-0) auf Seite [26.](#page-27-0)
- *Dual Range Mode:* In diesem Mode wird der Bereich der Datenerfassung erweitert. Die notwendigen Einstellungen erfolgen unter "Main Menu – Options – System Settings – Dual Range", sieh Abschnitt [4.1.9](#page-28-0) auf Seite [27.](#page-28-0)
- *Beam Steering Mode:* Schaltet die gezielte Schallstrahlschwenkung ein. Die Strahlstabilisierung wird nicht beeinflusst. Einstellungen werden unter "Main Menu – Options – System Settings – Beam Steering" vorgenommen, siehe Abschnitt [4.1.7](#page-26-0)  auf Seite [25.](#page-26-0)
- *Allow High Pulse Rate:* In sehr flachem Wasser (kleine Ranges) kann die Pulsrate auf bis zu 50 Pings pro Sekunde erhöht werden.
- *Deep Sea Pulse Mode:* Dieser Mode erlaubt auch in tieferem Wasser hohe Pulsraten durch eine Verschachtelung von mehreren Sendeimpulsen.
- **Burst Mode**: Ein spezieller "Deep Sea Pulse Mode", der insbesondere zur Reduzierung von Interferenzen bei gleichzeitigem Betrieb des SES-2000 mit anderen akustischen Systemen gedacht ist. Hierfür wird eine Einstellung unter "SESWIN main menu – Options – System Settings – Synchronisation" genutzt, siehe Abschnitt [4.1.2](#page-22-0) auf Seite [21.](#page-22-0)
- *Chirp Mode:* In diesem Mode wird ein Chirp (LFM) Signal mit feststehender Bandbreite und Dauer gesendet.

Weitergehende Erläuterungen zu den einzelnen Modi und Einsatzbeispiele sind im SES-2000 User Guide zu finden.

## *5.1.3 Gain*

![](_page_45_Picture_2.jpeg)

Hier wird die Verstärkung beider Empfangskanäle eingestellt. Die Einstellungen beeinflussen die Datenqualität und sich nachträglich nicht zu ändern!

Die notwendigen Verstärkungs-Werte hängen von Wassertiefe und der Beschaffenheit des Seebodens ab. Bei der LF hat auch die aktuell genutzte Frequenz und Impulslänge einen Einfluss.

Bei aktiviertem *Auto Gain Control* wird die Verstärkung vom System automatisch nachgeführt.

Wird der *Deep Water Amplifier* aktiviert, erhöht sich die Verstärkung um 12dB.

Es gibt zwei SESWIN-Tools die den Operator bei der Einstellung der richtigen Verstärkung unterstützen: das "Signal Monitoring Window" und das "Level Display".

![](_page_45_Figure_8.jpeg)

![](_page_45_Figure_9.jpeg)

Das *Signal Monitoring Window* zeigt die Einhüllende des Empfangssignals.

Ziel der Verstärkungsseinstellung ist, den gesamten zur Verfügung stehenden Dynamikbereich zu nutzen. Die stärksten Amplituden sollten den Maximalwert nur selten überschreiten.

Bei zu großer Verstärkung wird das Empfangssignal beschnitten und verzerrt. Bei zu geringer Verstärkung verschlechtert sich das resultierende Signal-Rausch-Verhältnis.

![](_page_45_Picture_13.jpeg)

<span id="page-45-0"></span>Das *Level Display* zeigt die Signalamplitude beider Kanäle als virtuelles LED-Leuchtband.

#### *5.1.4 Range*

<span id="page-46-0"></span>![](_page_46_Picture_100.jpeg)

Hier wird der (Entfernungs-) Bereich der Datenerfassung festgelegt. Es werden keine Daten außerhalb des hier definierten Bereiches gespeichert!

*Start* definiert den Beginn des Datenerfassungsbereiches. Die Schrittweite beträgt 1m (10m).

*Length* setzt die Ausdehnung des Datenerfassungsbereiches. Dieser Wert kann während einer aktiven Aufzeichnung nicht geändert werden.

Bei der Funktion *Auto Range Start* wird der Anfang des Datenerfassungsbereiches automatisch bei sich ändernder Wassertiefe nachgeführt. Bei schlechtem Bodensignal, z.B. an steilen Hängen, kann es jedoch zu Fehlern und zu totalem Datenverlust kommen!

Wenn die Wassertiefe in guter Qualität von einem Multibeam-Sonar zur Verfügung steht, kann diese für die "Auto-Range" Funktion genutz werden, siehe auch Abschnitt [4.2.3](#page-32-0) auf Seite [31.](#page-32-0)

Die aktuelle *Ping Rate* wird zur Information angezeigt. Die Pulsrate wird vom System automatisch auf den höchstmöglichen Wert gesetzt.

Mit dem *Adjust Ping Rate* Schieber kann die Pulsrate manuell reduziert werden. Das kann z.B. Multiple Echos von vorhergehenden Pings vermeiden.

Unter *Foot Print* ist der geschätzte Durchmesser der aktuell beschallten Bodenfläche angegeben.

![](_page_47_Picture_1.jpeg)

*LF Depth for TVG:* Wenn keine zuverlässige Wassertiefeninformation vom HF-Kanal vorligt, z.B. in sehr tiefem Wasser, kann die im LF-Kanal ermittelte Wassertiefe genutzt werden.

*Normalize Gain:* Hier werden die durch Absorption und Diffraktion verursachten Ausbreitungsverluste entsprechend der aktuellen Wassertiefe kompensiert.

*Reduce Noise:* Das Rauschen im Echogramm wird stark reduziert. Da hier auch schwache Reflektoren entfernt werden, wird dieses Filter nicht empfohlen. Es ist besser, das Median-Filter zu nutzen.

*Median Filter:* Insbesondere impulsartige Störungen werden entfernt.

*Swell Filter:* Sollte nur als Notlösung verwendet werden, wenn kein Heave-Sensor vorhanden ist.

#### *5.1.6 Depth*

![](_page_48_Figure_2.jpeg)

Diese Einstellungen beeinflussen die Online-Bestimmung der Wassertiefe.

Bottom *Detection Sensitivity* (range: 10-90%, steps: 1%) is used to set a threshold for the water depth calculation.

*Bottom Averaging* (range 1-32, steps: 1) gives a value for smoothing the water depth values.

*Detection Offset from the Top* presets a minimum depth for the WD algorithm to start calculation. A triangle within the depth ruler (right-hand of the SESWIN screen) indicates which level has been chosen. It is the operator's responsibility to ensure that this level is always above the true bottom line!

*Draw LF WD-Line, Draw HF-WD Line:* When these items are activated, the calculated water depth is plotted in the echogram.

## *5.1.7 Threshold*

![](_page_48_Figure_9.jpeg)

Hier werden Schwellwerte für die Echogramm-Darstellung festgelegt. Die aufgezeichneteten Daten werden nicht beeinflusst.

*LF / HF Mode:* defines if linear or logarithmic spaced thresholds are used to calculate the echo print. Should usually be set to logarithmic scale (*Log*). Linear can be very rarely used if there is a particularly small dynamic range or poor signal to noise ratio.

*LF / HF Min Level:* (range: 1-10, steps: 1) defines the threshold minimum level, higher values can be used to remove noise from the echo print. The optimum setting is where most of the noise is removed, but with a small amount remaining. This will ensure that no genuine data is removed from the screen.

*LF / HF SRange:* (range: 1-10, steps: 1) defines the most upper threshold for echo print calculation, it limits the dynamic range.

## <span id="page-49-1"></span><span id="page-49-0"></span>**5.2 Quick Controls**

![](_page_49_Figure_2.jpeg)

Wenn der "Quick Controls" Schalter (siehe Bild) aktiviert ist, erscheint statt des im vorherigen Abschnitt beschriebenen Paramtermenüs ein stark reduziertes Menü mit den wichtigsten Parametern, die häufiger während der Survey geändert werden müssen.

![](_page_49_Picture_4.jpeg)

#### *LF Gain / HF Gain* müssen entsprechend der

Umgebungsbedingungen (z.B. Wassertiefe und Bodeneigenschaften) angepasst werden. Die Einstellungen beeinflussen direkt die Qualität der aufgezeichneten Daten.

Zur optimalen Einstellung der Verstärkung sollten das "Signal Monitoring Window" und das "Level Display" genutzt werden, siehe auch Abschnitt [5.1.3](#page-45-0) auf Seite [44:](#page-45-0)

![](_page_49_Picture_157.jpeg)

*Range Start* definiert den Beginn des Bereiches für die Datenaufzeichnung. Da die Länge des Bereiches während der Datenaufzeichnung nicht geändert werden kann, ist dieser Parameter hier nicht aufgeführt. Änderungen beeinflussen dierekt die aufgezeichneten Daten, siehe auch Abschnitt [5.1.4](#page-46-0) auf Seite [45.](#page-46-0)

*Area* ist eine kurze Annotation, die für jede Survey-Linie geändert werden kann. Sie ist optional auch Bestandteil des Dateinamens. Änderungen werden erst mit dem "Apply New Profile" Schalter wirksam.

In der *Profile* Box kann eine (fortlaufende) Profilnummer vergeben werden. Änderungen werden erst mit dem "Apply New Profile" Schalter wirksam.

Der Schalter *Apply New Profile* blinkt, wenn Änderungen bei "Area" oder "Profile" vorgenommen wurden. Diese Änderungen werden erst mit drücken des Schalters wirksam.

## <span id="page-50-1"></span><span id="page-50-0"></span>**6 NetView Monitoring Software**

Manchmal ist es sinnvoll, die aktuellen Echogrammdaten und die SES-2000 Systemparameter auf weiteren Rechnern darzustellen, beispielsweise um weiteren Personen an Bord eine Qualitätskontrolle der Datenerfassung zu ermöglichen. Zu diesem Zweck kann die SESWIN Datenerfassungssoftware die SES-Daten in das lokale Netzwerk streamen.

Als Client dient die "SES NetView" Software, die auf im Netzwerk befindlichen Rechnern den Datenstrom empfängt und darstellt, siehe Abbildung. Mit dieser Software kann das Sedimentecholot SES-2000 nicht ferngesteuert werden. Eine Fernsteuerung über Netzerk ist direkt mit der SESWIN Software möglich.

![](_page_50_Figure_4.jpeg)

**Fig. 7:** SES NetView Bildschirm

Das "SES NetView" Programm zeigt das Echogramm des SESWIN Hauptkanals (typischerweise die Differenzfrequenz) zusammen mit einigen Systemparametern und Statusinformationen.

## <span id="page-51-0"></span>**7 ISE Post-Processing-Software**

ISE ist eine Post-Processing Software für die Daten der parametrischen SES-96 / SES-2000 Sedimentecholote. Damit ist es möglich die digital gespeicherten Daten mit verschiedenen Algorithmen neu zu prozessieren und Sedimentschichtgrenzen sowie Objekte zu digitalisieren. Die extrahierten Informationen können in verschiedenen Datenformaten gespeichert werden, Echogramme lassen sich ausdrucken oder als Grafikdatei speichern. Es ist auch möglich, prozessierte SES-Daten zu speichern. SES-Daten können in Standardformate wie SEG-Y, XTF und ASCII konvertiert werden, falls sie mit Software von Drittanbietern verarbeitet werden sollen.

| 55 IST 2.97                                                                                                    |                                                                                                    | uor                                                                    |
|----------------------------------------------------------------------------------------------------|----------------------------------------------------------------------------------------------------|------------------------------------------------------------------------|
| 19-re till this hate quos for years rep-                                                                                                    |                                                                                                    |                                                                        |
| <b>00860000</b>                                                                                                    |                                                                                                    |                                                                        |
| ■アメダル つきを用い コーニキンロス<br>$\blacksquare$                                                                                                    |                                                                                                    |                                                                        |
| <b>SC 640406</b><br><b>Missionia</b><br>2010/01/01<br>Hill 17 (11.1) 1968n 2007 16:29 16<br>His Mid His Linkins<br><b>By 1101 Incid</b><br>$A = 0$<br><b>SE-TITS DRESS</b><br>15,415<br>18:005.34<br><b>58 SHOULD BA</b><br>52 SAV2 AMOD<br>53 HOTH 43<br>59,236,511 |                                                                                                    |                                                                        |
| 17 640 K H 17                                                                                                    |                                                                                                    |                                                                        |
|                                                                                                    |                                                                                                    |                                                                        |
| <b>TERRY</b><br>क्<br><b>A. 30 .</b><br>æ.                                                                                                    | <b>British Parket</b><br>9124                                                                              |                                                                        |
| 73 in<br>للابدية                                                                                                    |                                                                                                    | ون                                                                     |
| <b>Cim</b><br>18.99<br>$\Delta N$<br>٠.                                                                                                    | 356                                                                                                    |                                                                        |
| ಜ್<br>1. 2.4                                                                                                    | ÷                                                                                                    |                                                                        |
| राह                                                                                                    |                                                                                                    |                                                                        |
|                                                                                                    |                                                                                                    |                                                                        |
|                                                                                                    |                                                                                                    |                                                                        |
| ನಾ                                                                                                    |                                                                                                    |                                                                        |
|                                                                                                    |                                                                                                    |                                                                        |
|                                                                                                    |                                                                                                    |                                                                        |
|                                                                                                    |                                                                                                    |                                                                        |
| <u> The Contractor of the Contractor of the Contractor of the Contractor of the Contractor of the Contractor of the Contractor of the Contractor of the Contractor of the Contractor of the Contractor of the Contractor of the </u><br>यान                          |                                                                                                    |                                                                        |
| जा<br>areah Firiner.                                                                                                    |                                                                                                    |                                                                        |
| T/T<br>Pot Teps                                                                                                    | W.                                                                                                    |                                                                        |
| <b>Fee X RATION OF</b><br>Pet Y. (1990/4184 2996), 2300<br>×<br>Xш                                                                                                    |                                                                                                    |                                                                        |
| Bet 2   03<br>Separt 2253<br>z<br>75                                                                                                    |                                                                                                    |                                                                        |
| Lex: Hatom score Leav Treor shows<br>$\left  \cdot \right $                                                                                                    | ومراجع المستحققات                                                                                          | متعذا                                                                  |
| take SASASSAN Take Blocktown Sany Folklass<br>$3.7 -$<br>н                                                                                                    | a status and the status of the control of the status of the status of the status of the<br><b>Truckley</b> |                                                                        |
| <b>Direct Full</b><br><b>Connect</b><br>Diddy, areage<br>$\overline{\phantom{a}}$<br>बार                                                                                                    | General Dackground Avec : Scale: Gad   Linco   Tracklor                                                    |                                                                        |
| $-$<br>Taust Lin                                                                                                    | 1 Past - B NG2157621 - NGAS<br><b>Findley</b>                                                              | <b>Paint Distance</b>                                                  |
| 12 14 15 0 0<br>Appear<br>Lead<br>Save Doors<br><b>Ponovo</b>                                                                                                    |                                                                                                    | <b>SWI</b><br><b>STAF</b><br><b>JC: GANE IC-63800</b><br>Y: 64702 2500 |
| Pastor(X)<br>Paster V.<br><b>ZV</b> day<br>Date<br>Ine:<br>m<br><b>CELLUM</b><br>6721531<br><b>INVESTIRE</b><br><b>DATE 7003</b><br>mas                                                                                                    | 1 Pag - B 7802127807 - Young<br><b>Fit to following</b>                                                    | 16.0000003400<br>10 STREET 14300                                       |
|                                                                                                    |                                                                                                    | $2 - 11,2000$<br>2 - 22 PAMI<br>541<br>Set                             |
|                                                                                                    |                                                                                                    | <b>Colors</b>                                                          |
|                                                                                                    |                                                                                                    | <b>T. Un Projected Constitution</b>                                    |
|                                                                                                    |                                                                                                    | Gidarco/Biocron/Strpe*                                                 |
|                                                                                                    |                                                                                                    | 49 N H00<br>Director, 31.07<br>41 117 0000<br>Stor LE                  |
|                                                                                                    |                                                                                                    | 42 15000<br>$-165$<br>Stor:<br>4/0" 148 M430<br>470'Z, 148 90'UR       |
|                                                                                                    |                                                                                                    | dt. 51.00 s.<br>Speed 2 92                                             |
|                                                                                                    |                                                                                                    |                                                                        |
| Silk U. z. Sound Ask ( 2000 NS)<br><b>Sharing</b><br>Travel Corpora 01/2007<br>Profile: 4<br>Dereitsweit Gibran<br><b>Pinon no</b><br><b>NHS KINNADOM</b><br>Thian (CLO) III (Nam. (200) 2101                                                                        |                                                                                                    |                                                                        |

**Fig. 8:** ISE Bildschirm (Echogrammbeispiel mit verschiedenen Werkzeugen und Darstellung von Sedimentproben im Echogramm)

Der ISE-Bildschirm besteht aus folgenden Teilen:

- Hauptmenü,
- Schnellstartleiste,
- Informationszeile: zeigt Informationen über den Trace/Sample an der aktuellen Cursor-Position (z.B. Position, Uhrzeit, Schussnummer, Amplitude),
- Echogramm,
- Trace-Einhüllende / Allgemeine Trace-Informationen (gespeicherte Daten vom Lagesensor und Systemparameter während der Datenaufzeichnung),
- Statuszeile: zeigt Informationen über die geöffnete SES-Datei.

Es gibt eine Reihe von Werkzeugen mit eigenem Fenster zur

- Darstellung des gesamten Echogramms in verkleinerter Form zur schnellen Navigation (overview box),
- Berechnung von Abstand, Anstieg, Richtung und Geschwindigkeit zwischen zwei Cursor-Positionen im Echogramm (tool box),
- Anzeige eines vergrößerten Echogrammausschnitts in der Umgebung der aktuellen Cursor-Position (zoom box),
- Anzeige eines Trackplots (track box),
- Erfassung von Objektpositionen und –abmessungen (target picker).

Einige dieser Hilfsmittel sind in der Abbildung auf der vorherigen Seite dargestellt.

Zur Berechnung der Echogramme stehen verschiedene Optionen der digitalen Signalverarbeitung zur Verfügung, wie beispielsweise:

- Tidenkorrektur,
- Heave-Kompensation und Schwellfilter,
- Anwendung von Schallgeschwindigkeitsprofilen,
- Bandpassfilterung mit unterschiedlicher Bandbreite,
- Rauschunterdrückung,
- Entfernung von Spikes und Mehrfachechos,
- Normalisierung der Amplitude,
- Verschiedene Umsetzung auf Graustufen oder Farbpaletten,
- Darstellung von Amplitude, Amplitudengradient, Frequenz oder Phase,
- Digitalisierung von Wassertiefe, Sedimentschichtgrenzen sowie Objektpositionen und –abmessungen,
- Einblendung von Probendaten (z.B. Sediment- oder Dichtedaten),
- Bearbeitung und Konvertierung von Positions- und anderen Sensordaten.

Echogramme und die extrahierten Informationen können zur Dokumentation oder zur späteren Verwendung im ISE oder in Produkten von Drittanbietern in verschiedenen Datenformaten gespeichert werden:

- Echogramm (verschiedene Grafikformate),
- Positionsinformationen (ASCII),
- Digitalisierte Schichtgrenzen (ASCII xyz, CODA, PIPE),
- Digitalisierte Objektdaten (ASCII),
- SES Daten (SES, ASCII).

Ein Export der SES-Daten in das SEG-Y oder XTF Format zur Prozessierung mit Software von Drittanbietern ist mit einem separaten Datenkonverter möglich, siehe nächstes Kapitel.

## <span id="page-53-0"></span>**8 SES-Converter: Konvertierung von SES-Daten**

Mit der Software "SES-Converter" können die mit dem SES-2000 Systeme aufgezeichneten Daten bei Bedarf in drei Zielformaten gespeichert werden: SEG-Y, XTF oder ASCII.

![](_page_53_Picture_55.jpeg)

Im oberen Bereich des Programmfensters befindet sich eine Datei-Browser zur Auswahl der zu konvertierenden SES-Datendateien. Im unteren Bereich werden die Einstellungen zur Umwandlung vorgenommen. Hier befindet sich auch eine Echogramm-Vorschau für die ausgewählte Datei.

## **8.1 Konvertierung zu SEG-Y**

![](_page_53_Picture_56.jpeg)

Alle Einstellungen werden im SEG-Y Tab vorgenommen. Unter *Coordinates* sind die in der SES-Datei verwendeten SIS-Felder für die Positionsdaten und für die Uhrzeit anzugeben. Als Hilfestellung werden alle SIS-Felder nach Druck des Schalters [...] angezeigt, siehe Abbildung unten.

<span id="page-54-0"></span>![](_page_54_Picture_113.jpeg)

Steht keine nutzbare Uhrzeit in den SIS-Feldern, kann die PC-Uhrzeit verwendet werden, die immer in den SES-Dateien gespeichert wird.

Für die Positionsdaten muss das Datenformat vorgegeben werden. Im gezeigten Beispiel sind UTM-Koordinaten vorhanden. Da im SEG-Y Datenformat Posititionsdaten als Ganzzahl gespeichert werden, kann ein Skalierungsfaktor gesetzt werden.

Beispielhaft werden die Koordinaten des ersten Pings der aktuellen Datendatei mit dem Konvertierungsergebnis angezeigt.

Unter *Processing* wird angegeben, in welchem Format die Daten in der SEG-Y-Datei zu speichern sind und welche Kanäle (LF und/oder HF) der SES-Datei gewandelt werden sollen. Es wird pro Kanal eine SEG-Y Datei angelegt.

Wahlweise können die Daten unter Anwendung der in der SES-Datei gespeicherten Daten des Lagesensors Heave-kompensiert werden. Es ist auch möglich, die Abtastrate zu reduzieren. Das kann bei SES-Rohdatendateien (\*.raw) sinnvoll sein.

Die Konvertierung der im Browser markierten Datei(en) startet nach Druck auf den [Start] Knopf unter *Conversion*. Vorher muss hier "SEG-Y" aktiviert werden.

## **8.2 Konvertierung zu XTF**

![](_page_54_Picture_114.jpeg)

Hier sind nur die in der SES-Datendatei verwendeten SIS-Felder für die Koordinaten und Uhrzeit anzugeben. Für die Koordinaten ist das verwendete Datenformat einzustellen.

Die Konvertierung der im Browser markierten Datei(en) startet nach Druck auf den [Start] Knopf unter *Conversion*. Natürlich muss hier auch "XTF" aktiviert werden.

## **8.3 Konvertierung zu ASCII**

Hierzu sind keine weiteren Einstellungen notwendig, es ist lediglich "ASCII" unter *Conversion* auszuwählen.

## <span id="page-55-0"></span>**9 SES-2000** *medium* **Datenbeispiele**

![](_page_55_Figure_2.jpeg)

**Beispiele aus sehr flachem Wasser (Wassertiefe unter 20m)** 

**Fig. 9:** SES-2000 *medium* Echogrammbeispiel (Wassertiefe ca. 5m; Frequenz 6kHz / 500µs)

#### **Beispiele aus Flachwassergebieten (Wassertiefe 20 – 200m)**

![](_page_55_Figure_6.jpeg)

#### **Fig. 10:** SES-2000 *medium* Echogrammbeispiel (Wassertiefe ca. 160-190m; Sedimenteindringung 20m; Frequenz 8kHz / 375µs)

![](_page_56_Figure_1.jpeg)

**Fig. 11:** SES-2000 *medium* Echogrammbeispiel (Wassertiefe ca. 155-205m; Sedimenteindringung 30m; Frequenz 8kHz / 375µs)

![](_page_57_Figure_1.jpeg)

**Beispiele aus mittleren Wassertiefen (mehr als 200m)** 

**Fig. 12:** SES-2000 *medium* Echogrammbeispiel Wassertiefe ca. 215-225m; Sedimenteindringung ca. 25m; Frequenz 8kHz / 375µs)

![](_page_58_Figure_1.jpeg)

**Fig. 13:** SES-2000 *medium* Echogrammbeispiel (Wassertiefe ca. 700-920m; Sedimenteindringung ca. 40m; Frequenz 8kHz / 750µs)

![](_page_59_Figure_1.jpeg)

#### **Fig. 14:** SES-2000 *medium* Echogrammbeispiel (Wassertiefe ca. 1500-1570m; Sedimenteindringung ca. 30m; Frequenz 8kHz / 750µs)

![](_page_59_Figure_3.jpeg)

**Fig. 15:** SES-2000 *medium* Echogrammbeispiel (Wassertiefe ca. 1770-1790m; Sedimenteindringung ca. 30m; Frequenz 8kHz / 750µs)

## <span id="page-60-1"></span><span id="page-60-0"></span>**10 SES-2000** *medium* **Spezifikation**

### **10.1 SES-2000** *medium* **Abmessungen und Gewichte**

![](_page_60_Picture_3.jpeg)

Das parametrische Sedimentecholot SES-2000 *medium* besteht aus zwei Elektronikeinheiten (Top side units) und einem Schallwandler:

![](_page_60_Picture_197.jpeg)

#### **Erweiterungseinheit:**

![](_page_60_Picture_198.jpeg)

Optional sind Gehäuse für raue Umgebungsbedingungen verfügbar. Bei Festeinbau können beide Elektronikeinheiten auch in einem 19- Zoll-Rack installiert werden.

![](_page_60_Picture_9.jpeg)

![](_page_60_Picture_199.jpeg)

Die Kabel sind fest mit dem Schallwandler verbunden. Die Kabellänge beträgt 30m. Die Strömungsnasen sind demontierbar (z.B. für Festeinbau oder Installation im Moon-Pool).

## **10.2 SES-2000** *medium* **Technische Daten**

![](_page_60_Picture_200.jpeg)

![](_page_61_Picture_206.jpeg)

## <span id="page-62-0"></span>**10.3 SES-2000** *medium* **Software**

#### *10.3.1 SESWIN Software zur Systemsteuerung und Datenerfassung*

Software zur Steuerung des SES-2000 *medium* Sedimentecholotes während des Online-Betriebes und zur Speicherung der gewonnenen Daten. Die Software ist auf dem im SES-2000 System integrierten Rechner installiert. Zur Fernsteuerung des Sedimentecholotes über Netzwerk kann die Software auf weiteren Rechnern installiert werden.

## *10.3.2 SES NetView Monitoring Software*

Software zur Darstellung des Online-Echogramms sowie wichtiger Systemparameter und Statusinformationen auf entfernten Rechnern im Netzwerk zur Qualitätskontrolle. Die Software kann auf beliebig vielen Rechnern installiert und genutzt werden.

## *10.3.3 SES – SEG-Y Konverter*

Software zum Konvertieren der mit dem parametrischen Sedimentecholot SES-2000 aufgezeichneten Daten in seismische Datenaustauschformate (SEG-Y, XTF, ASCII). Die Software kann auf beliebig vielen Rechnern installiert und genutzt werden.

## *10.3.4 ISE Post-Processing Software (optional)*

Software zum Post-Processing von SES-Daten. Die Software kann auf beliebig vielen Rechnern installiert werden, der Parallelbetrieb ist entsprechend der Lizenzanzahl möglich.

#### **Datenverarbeitung und Merkmalsextraktion:**

- Tidekorrektur,
- Heave-Kompensation und Schwellfilter,
- Anwendung von Schallgeschwindigkeitsprofilen,
- Rauschunterdrückung (verscheidene Filter und Stapelungs-Algorithmen),
- Entfernung von Spikes und Mehrfachechos,
- Amplituden-Normalisierung,
- Umsetzung in Graustufen- oder Farb-Echogramme,
- Darstellung von Amplitude, Amplitudengradient, Momentanfrequenz oder Phase des Empfangssignals,
- Digitalisierung von Sedimentschichtgrenzen und Objekten,
- Einblendung von Probendaten (z.B. Sedimentkerne, Dichteprofile) in das Echogramm.

#### **Datenexport:**

- Echogramm (verschiedene Grafikformate),
- Positionsdaten (ASCII),
- Digitalisierte Sedimentschichtgrenzen (ASCII xyz, CODA, PIPE),
- Digitalisierte Objektpositionen (ASCII),
- SES-Daten (ASCII, SES prozessiert).

## **Notizen**